# **Bedienungsanleitung Nokia 311**

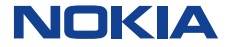

Ausgabe 1.2 DE

# **Inhalt**

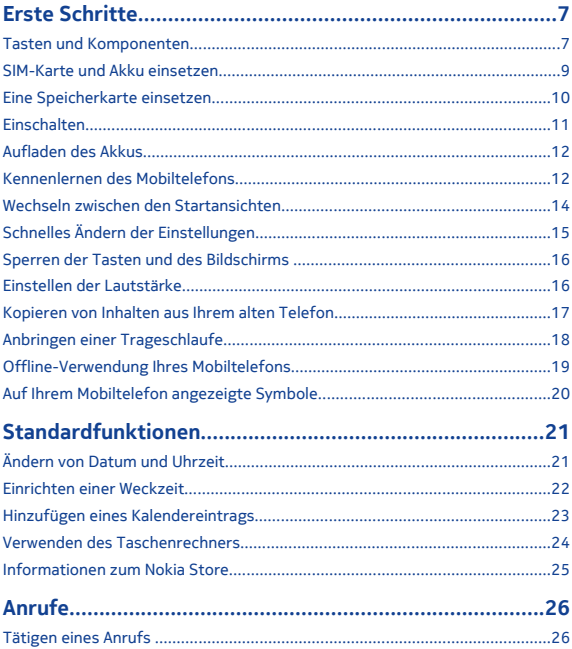

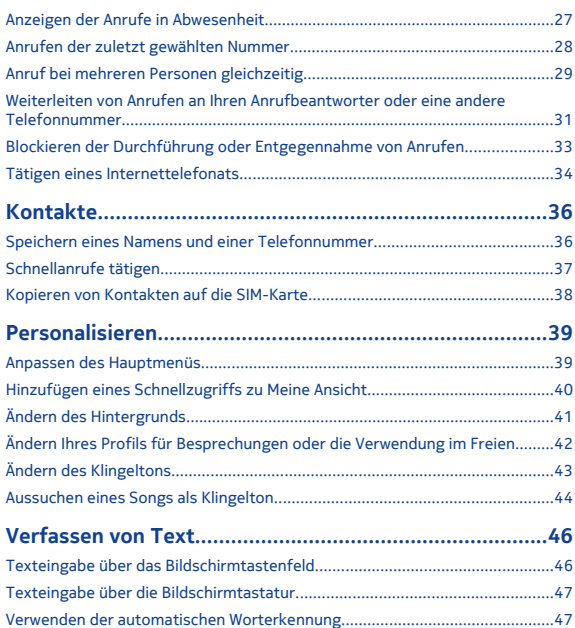

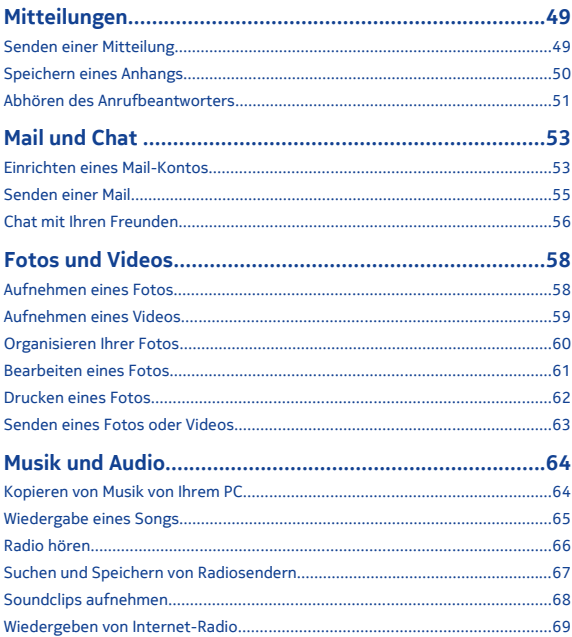

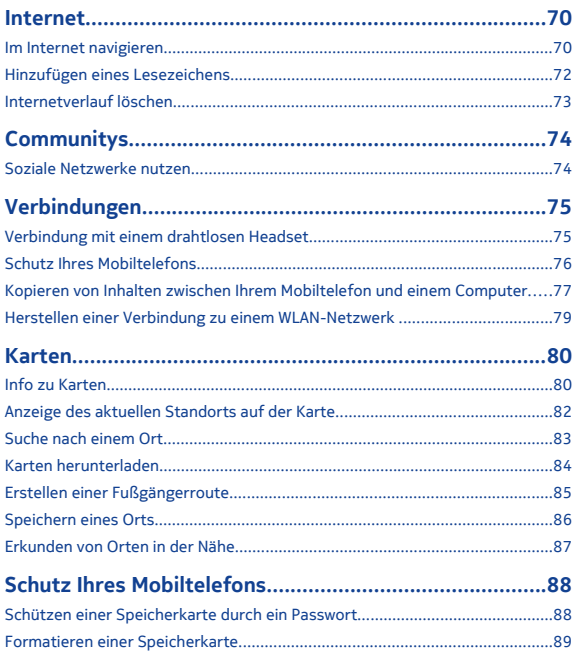

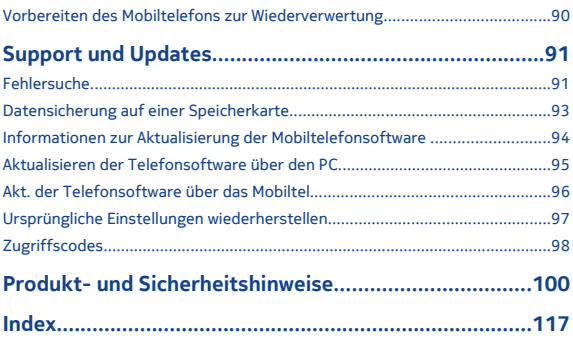

# <span id="page-6-0"></span>**Erste Schritte**

#### **Tasten und Komponenten**

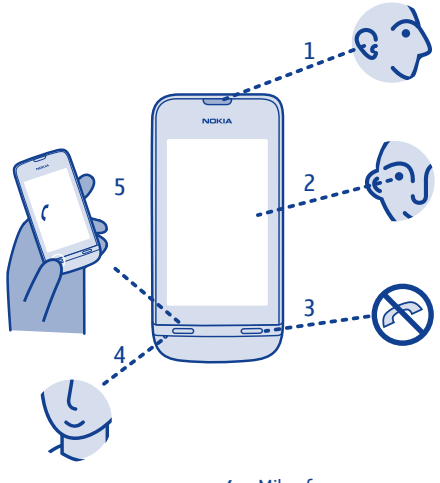

- 
- **2** Touchscreen<br>**3** Ende-Taste
- Ende-Taste
- **1** Hörer **4** Mikrofon<br> **2** Touchscreen **5** Anruftaste

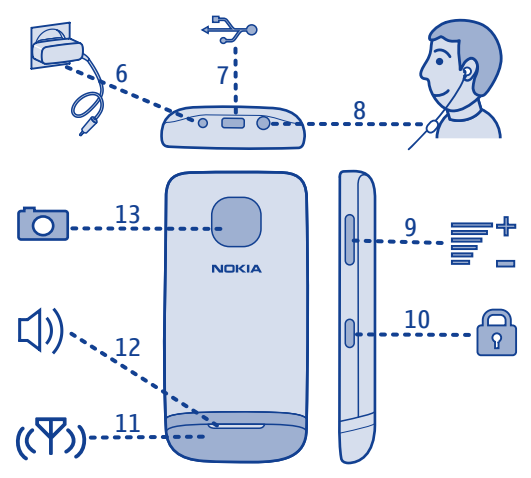

- Ladegerätanschluss **10** Sperrtaste
- 
- Headset-Anschluss **12** Lautsprecher
- 
- 
- Antennenbereich Siehe → 3 in "Funktionsspezifische Anweisungen".
- 
- Kameraobjektiv

Falls sich eine Schutzfolie auf dem Display oder Objektiv befindet, entfernen Sie diese.

# <span id="page-8-0"></span>**SIM-Karte und Akku einsetzen**

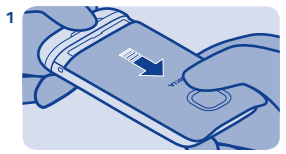

Schalten Sie das Mobiltelefon aus, und nehmen Sie die rückseitige Abdeckung ab.

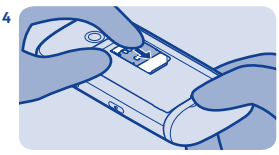

Drücken Sie den Halter nach unten und schieben Sie ihn, bis er einrastet.

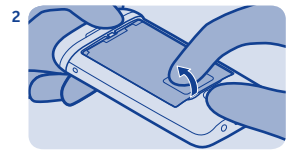

Befindet sich noch der Akku im Mobiltelefon, nehmen Sie ihn heraus.

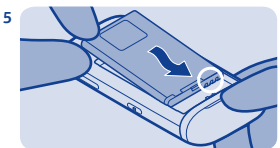

Setzen Sie den Akku so ein, dass sich die Kontakte berühren.

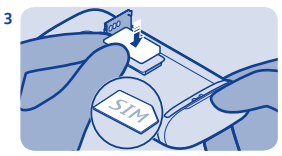

Schieben Sie den Halter und heben Sie ihn an. Setzen Sie die SIM-Karte mit Kontaktfläche nach unten ein. Siehe  $\rightarrow$  1.

**9**

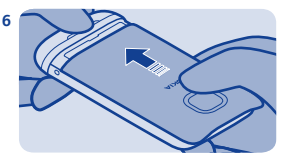

Bringen Sie das rückseitige Cover wieder an.

# <span id="page-9-0"></span>**Eine Speicherkarte einsetzen**

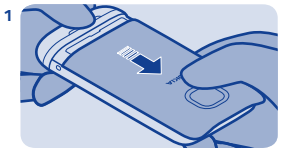

Entfernen Sie das rückseitige Cover.

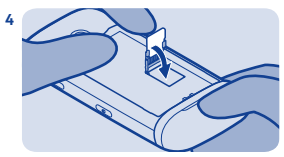

Drücken Sie den Halter nach unten und schieben Sie ihn, bis er einrastet.

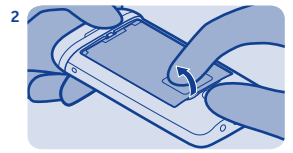

Befindet sich noch der Akku im Mobiltelefon, nehmen Sie ihn heraus.

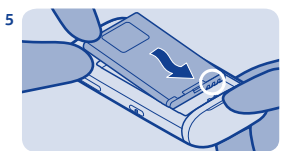

Setzen Sie den Akku so ein, dass sich die Kontakte berühren.

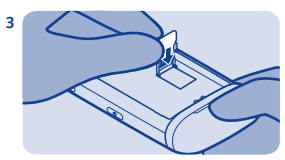

Schieben Sie den Halter und heben Sie ihn an. Setzen Sie die Karte mit der Kontaktfläche nach unten ein.

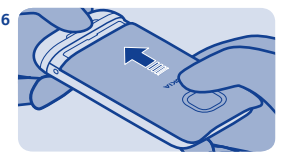

Bringen Sie das rückseitige Cover wieder an.

# <span id="page-10-0"></span>**Einschalten**

**1**

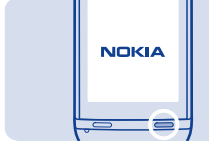

Halten Sie die Ein-/Aus-Taste gedrückt, bis das Mobiltelefon vibriert.

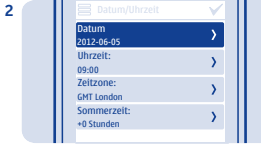

Wählen Sie das Feld für das Datum und stellen Sie das Datum ein.

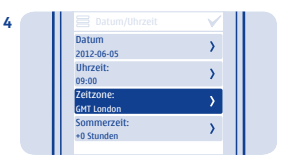

Wählen Sie die Zeitzone und ob Sommerzeit verwendet wird.

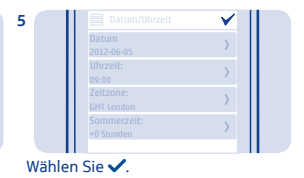

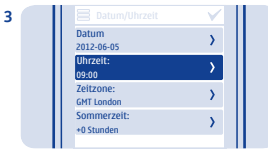

Wählen Sie das Feld für die Uhrzeit und stellen Sie die Uhrzeit ein.

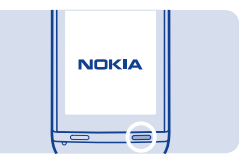

**Tipp:** Um das Mobiltelefon auszuschalten, halten Sie die Ein-/ Aus-Taste gedrückt.

# <span id="page-11-0"></span>**Aufladen des Akkus**

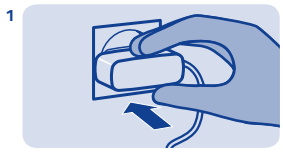

Schließen Sie das Ladegerät an eine Steckdose an.

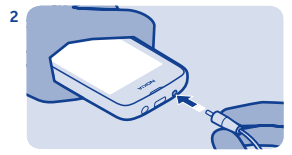

Ladegerät an Telefon anschließen.  $Sisha \rightarrow 0$ 

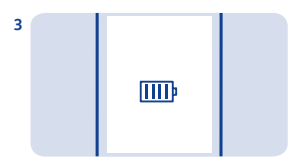

Akku geladen? Ziehen Sie das Ladekabel vom Telefon ab, dann das Ladegerät von der Steckdose.

### **Kennenlernen des Mobiltelefons**

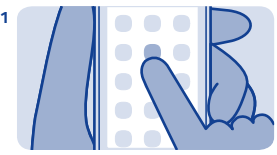

Zum Öffnen eines Programms oder sonstigen Objekts tippen Sie es einfach an.

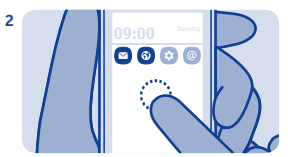

Halten Sie ein Programm oder Objekt angetippt, um weitere Optionen aufzurufen.

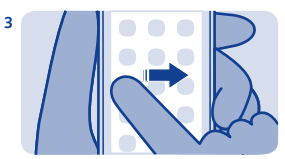

Streichen: Führen Sie Ihren Finger auf dem Touchscreen gleichmäßig in die gewünschte Richtung.

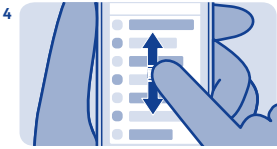

Scrollen: Finger schnell nach oben oder unten führen und an gewünschter Stelle loslassen.

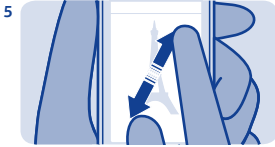

Bewegen Sie zur Vergrößerung zwei Finger auf dem Bildschirm auseinander.

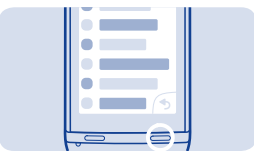

Um zur Startansicht zurückzukehren, drücken Sie .

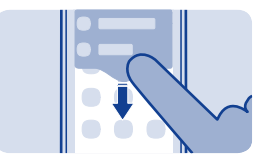

Um Benachrichtigungen anzuzeigen, streichen Sie im Bildschirm von oben nach unten. Siehe + 4

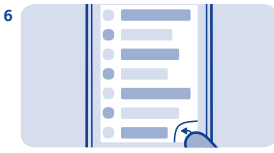

Um zur vorherigen Ansicht zurückzukehren, drücken Sie ...

**7**

**8**

<span id="page-13-0"></span>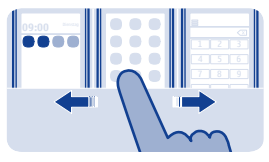

#### **Wechseln zwischen den Startansichten**

Ihr Telefon verfügt über drei Startansichten: eine für Programme, eine für die Schnellzugriffe auf Ihre Lieblingsprogramme und eine für die am häufigsten verwendeten Programme (wie dem Wählfeld).

Bewegen Sie den Finger nach links oder rechts.

- Meine Ansicht ist der Ort, an dem Sie Ihre Kontaktfavoriten und Schnellzugriffe hinzufügen können.
- In der Programmansicht können Sie Programme öffnen und sie nach Wunsch organisieren.
- In der Wählfeldansicht können Sie Anrufe tätigen. An die Stelle des Wählfelds können Sie auch den Musik-Player oder das Radio setzen.

**Tipp:** Um die Wählfeldansicht anzupassen, halten Sie die Meine Ansicht gedrückt, streichen Sie zur Wählfeldansicht und wählen Sie das gewünschte Programm aus.

<span id="page-14-0"></span>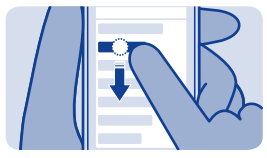

# **Schnelles Ändern der Einstellungen**

Statt durch die Telefonmenüs zu navigieren, können Sie bestimmte Einstellungen schnell in den meisten Ansichten ändern. Streichen Sie dazu einfach mit dem Finger von oben nach unten über den Bildschirm.

Funktionen:

- Anzeigen von Anrufen in Abwesenheit oder ungelesenen **Mitteilungen**
- Ändern des Profils, z. B. Stummschalten Ihres Mobiltelefons
- Öffnen des Musik-Players, um beispielsweise den aktuellen Song anzuhalten
- Öffnen oder Schließen von Internetverbindungen für mobile Daten
- Suche nach WLAN-Netzwerken und Herstellen einer Verbindung zu diesen
- Ein- und Ausschalten von Bluetooth

#### <span id="page-15-0"></span>**Sperren der Tasten und des Einstellen der Lautstärke Bildschirms**

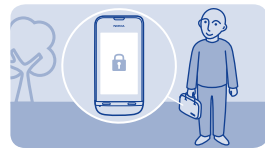

Sperren der Tastatur und des Displays, wenn das Telefon nicht verwendet wird.

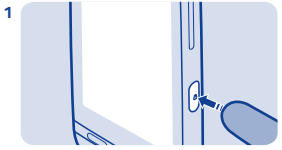

Drücken Sie zum Sperren die Sperrtaste.

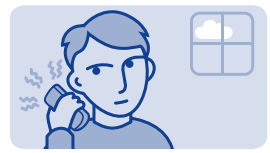

Ist die Lautstärke während eines Gesprächs oder der Radiowiedergabe zu hoch?

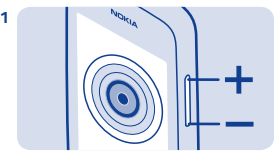

Verwenden Sie die Lautstärketasten.

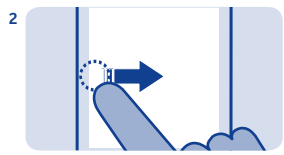

Drücken Sie zum Entsperren auf die Sperrtaste und streichen Sie auf dem Bildschirm nach links oder rechts.

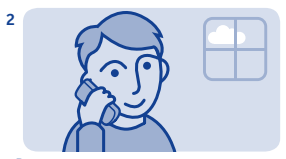

Besser.

<span id="page-16-0"></span>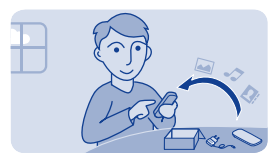

### **Kopieren von Inhalten aus Ihrem alten Telefon**

Ihre bisherigen Kontakte, den Kalender und anderes können Sie problemlos auf Ihr neues Telefon übertragen.

**1.** Aktivieren Sie die Bluetooth Funktion auf beiden Mobiltelefonen.

**2.** Wählen Sie auf Ihrem neuen Mobiltelefon **Einstell.** und **Synchr. & Sich.** > **Von Gerät kopieren**.

**3.** Wählen Sie die zu kopierenden Inhalte und dann  $\checkmark$  aus.

**4.** Wählen Sie Ihr altes Telefon aus der Liste der erkannten Geräte aus.

**5.** Befolgen Sie die auf beiden Telefonen angezeigten Anweisungen.

## <span id="page-17-0"></span>**Anbringen einer Trageschlaufe**

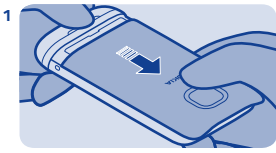

Entfernen Sie das rückseitige Cover.

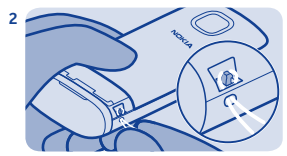

Führen Sie die Schlaufe durch die Öffnung und legen Sie sie dann über den Haken.

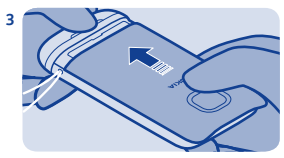

Bringen Sie das rückseitige Cover wieder an.

<span id="page-18-0"></span>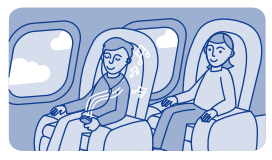

## **Offline-Verwendung Ihres Mobiltelefons**

An Orten, an denen es verboten ist, Anrufe zu tätigen oder entgegenzunehmen, können Sie das Flugprofil > aktivieren und auf diese Weise Spiele spielen oder Musik hören.

Wählen Sie **Einstell.** und **Verbindungen** > **Flug** aus.

Beachten Sie alle geltenden Sicherheitsvorschriften. Siehe  $\Rightarrow$  2.

## <span id="page-19-0"></span>**Auf Ihrem Mobiltelefon angezeigte Symbole**

- $\mathbf{V}$  Sie haben ungelesene Mitteilungen.
- $\mathbf{z}$  Sie haben nicht gesendete, zurückgehaltene oder nicht zustellbare Mitteilungen.
- Der Touchscreen und die Tasten sind gesperrt.

 — Das Telefon klingelt bei eingehenden Anrufen oder beim Empfang von Kurzmitteilungen nicht.

**• Eine Erinnerungszeit ist eingestellt.** 

2.5G / 3.5G - Das Mobiltelefon ist mit einem GPRS- oder EGPRS-Netz verbunden.

— Es besteht eine offene GPRS- oder EGPRS-Verbindung.

 $\mathbb{Z}/\mathbb{Z}$  — Die GPRS- bzw. EGPRS-Verbindung wurde angehalten.

— Das Telefon ist mit einem UMTS-Netz (3G) verbunden.

— Die Bluetooth Funktion ist aktiviert.

 $\mathcal{L} = \mathcal{L}$  Das Telefon ist mit einem WLAN verbunden.

A — Alle eingehenden Anrufe werden an eine andere Nummer weitergeleitet.

— Ein Headset ist an das Mobiltelefon angeschlossen.

 — Das Mobiltelefon wird über ein USB-Kabel mit Geräten, wie PCs, verbunden.

# <span id="page-20-0"></span>**Standardfunktionen**

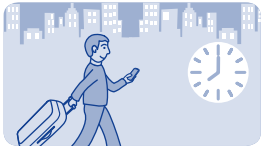

**Ändern von Datum und Uhrzeit**

Wählen Sie **Einstell.** und **Datum u. Uhrzeit**.

**Ändern der Zeitzone auf Reisen 1.** Wählen Sie **Einstellungen** > **Zeitzone:**.

- **2.** Wählen Sie die Zeitzone Ihres Standorts.
- **3.** Wählen Sie .

Die Uhrzeit und das Datum auf Ihrem Mobiltelefon werden entsprechend der Zeitzone eingestellt.

"GMT -5:00" gibt zum Beispiel die Zeitzone für New York (USA): 5 Stunden westlich von Greenwich/London (UK).

<span id="page-21-0"></span>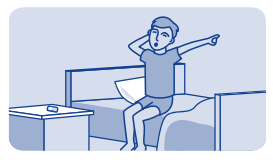

## **Einrichten einer Weckzeit**

Sie können Ihr Telefon auch als Wecker einsetzen.

- **1.** Wählen Sie **Wecker**.
- **2.** Stellen Sie die Weckzeit ein, und wählen Sie **Speichern**.

**3.** Um den Wecker so einzustellen, dass er an bestimmten Tagen zur gleichen Zeit eingeschaltet wird, wählen Sie > **Weckwiederholung**  und die Tage.

<span id="page-22-0"></span>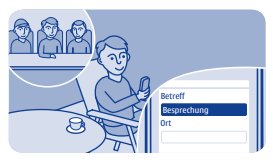

# **Hinzufügen eines Kalendereintrags**

Sie dürfen einen wichtigen Termin nicht vergessen? Fügen Sie ihn zu Ihrem Kalender hinzu.

- **1.** Wählen Sie **Kalender**.
- 2. Wählen Sie **+** aus.
- **3.** Wählen Sie einen Eintragstyp aus.

**4.** Füllen Sie die entsprechenden Felder aus und wählen Sie dann  $\mathbf{v}$ 

**Tipp:** Um einen Eintrag zu löschen, halten Sie den Eintrag mit einem langen Druck und wählen Sie **Löschen**.

<span id="page-23-0"></span>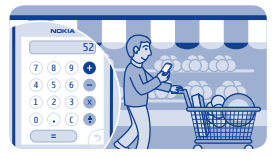

### **Verwenden des Taschenrechners**

Bleiben Sie jederzeit innerhalb der Budgetgrenzen – Ihr Telefon verfügt über einen Taschenrechner.

- **1.** Wählen Sie **Rechner**.
- **2.** Geben Sie Ihre Rechnung ein und wählen Sie **=**.

**Tipp:** Um den Rechnungsverlauf anzuzeigen, drücken Sie lange auf das Ergebnisfeld des Taschenrechners.

<span id="page-24-0"></span>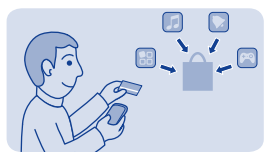

### **Informationen zum Nokia Store**

Laden Sie mobile Spiele, Programme, Videos, Themen, Hintergründe und Klingeltöne vom Nokia Store auf Ihr Telefon.

#### Wählen Sie **Store**.

Viele Objekte sind kostenlos, einige sind jedoch kostenpflichtig und müssen mit Ihrer Kreditkarte oder über die Telefonrechnung bezahlt werden. Die Verfügbarkeit von Zahlungsmethoden hängt vom Land Ihres Wohnsitzes und von Ihrem Diensteanbieter ab. Weitere Informationen zum Nokia Store finden Sie unter **[www.nokia.com/](http://www.nokia.com/support) [support](http://www.nokia.com/support)**.

# <span id="page-25-0"></span>**Anrufe**

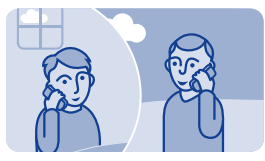

# **Tätigen eines Anrufs**

**1.** Wählen Sie **Telefon** oder streichen Sie zum Öffnen des Wählfelds nach links.

- **2.** Geben Sie die Telefonnummer ein.
- **3.** Drücken Sie auf  $\implies$ .
- **4.** Um den Anruf zu beenden, drücken Sie .

**Annehmen eines Anrufs** Drücken Sie auf .

**Ablehnen eines Anrufs** Drücken Sie die .

<span id="page-26-0"></span>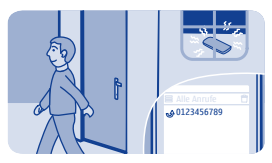

## **Anzeigen der Anrufe in Abwesenheit**

Sie haben einen Anruf verpasst, möchten aber anzeigen, wer der Anrufer war?

Im gesperrten Bildschirm wird eine Benachrichtigung angezeigt, wenn Sie einen Anruf verpasst haben. Streichen Sie über die Benachrichtigung, um die Ansicht Alle Anrufe zu öffnen. Es werden alle Anrufe aufgeführt, die Sie getätigt,  $\uparrow$ , angenommen  $\downarrow$  oder verpasst haben.

Wählen Sie zum Zurückrufen eine Telefonnummer oder einen Kontakt.

Anrufe in Abwesenheit und eingegangene Anrufe werden nur gespeichert, wenn dies durch das Netz unterstützt wird, das Mobiltelefon eingeschaltet ist und sich in Reichweite des Netzdienstes befindet.

**Späteres Anzeigen der Anrufe in Abwesenheit** Wählen Sie **C** Protokoll

<span id="page-27-0"></span>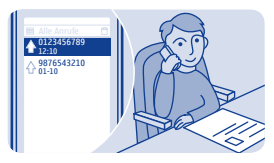

### **Anrufen der zuletzt gewählten Nummer**

Haben Sie versucht, jemanden anzurufen, aber es hat niemand abgenommen? Sie können ganz einfach noch einmal anrufen.

- **1.** Drücken Sie auf der Startansicht .
- **2.** Wählen Sie die Telefonnummer.

<span id="page-28-0"></span>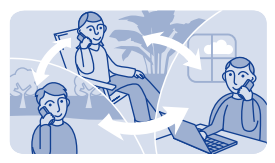

## **Anruf bei mehreren Personen gleichzeitig**

Sie möchten allen Freunden Ihre großartigen Neuigkeiten mitteilen? Mit einem Konferenzgespräch können Sie ganz einfach mit mehreren Personen gleichzeitig sprechen und müssen nicht jeden einzeln anrufen.

Konferenzgespräche sind ein Netzdienst. Wenden Sie sich bezüglich der Verfügbarkeit an Ihren Netzdienstanbieter.

**1.** Tätigen Sie den ersten Anruf.

**2.** Wählen Sie während des Anrufs **optionen** > **Neuer Anruf** > **Sprachanruf** aus.

**3.** Geben Sie die Telefonnummer ein und wählen Sie **ANRUFEN** aus bzw. wählen Sie **SUCHEN** und dann einen Kontakt aus. Der erste Anruf wird in der Warteschleife gehalten, bis Sie das Konferenzgespräch verbinden.

**4.** Wenn Sie mit dem zweiten Anrufer sprechen können, wählen Sie **optionen** > **Konferenz**. Sie können mehr Anrufe zur Konferenz hinzufügen.

**Tipp:** Wenn Sie während einer Konferenz mit einem Anrufer privat sprechen möchten, wählen Sie **optionen** > **Privatgespräch** und eine Telefonnummer. Das Konferenzgespräch wird in der Warteschleife

gehalten. Um zur Telefonkonferenz zurückzukehren, wählen Sie **optionen** > **Konferenz**.

**5.** Zum Beenden der Telefonkonferenz drücken Sie die .

<span id="page-30-0"></span>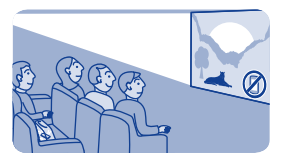

#### **Weiterleiten von Anrufen an Ihren Anrufbeantworter oder eine andere Telefonnummer**

Ihr Telefon klingelt, aber Sie können nicht rangehen? Leiten Sie den Anruf an Ihren Anrufbeantworter oder eine andere Telefonnummer weiter. Die Rufumleitung ist ein Netzdienst.

#### **1.** Wählen Sie **Einstell.** > **Anrufe** > **Rufumleitung**.

**2.** Wählen Sie aus, wann die eingehenden Sprachanrufe umgeleitet werden sollen:

**Alle Sprachanr.** — Alle Anrufe werden weitergeleitet.

**Falls besetzt** — Anrufe werden weitergeleitet, wenn besetzt ist.

**Falls keine Antw.** — Anrufe werden weitergeleitet, wenn sie nicht angenommen werden.

**Falls kein Empf.** — Anrufe werden weitergeleitet, wenn das Mobiltelefon ausgeschaltet oder der Netzempfang vorübergehend unterbrochen ist.

**Falls nicht erreichb.** — Anrufe werden weitergeleitet, wenn sie nicht angenommen werden, das Mobiltelefon ausgeschaltet oder der Netzempfang unterbrochen ist.

**3.** Wählen Sie **Aktivieren** > **An Anrufbeantwort.** oder **An andere Nummer**.

**4.** Wenn **Falls keine Antw.** oder **Falls nicht erreichb.** ausgewählt wird, legen Sie die Zeit fest, nach der der Anruf weitergeleitet wird.

<span id="page-32-0"></span>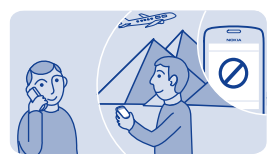

#### **Blockieren der Durchführung oder Entgegennahme von Anrufen**

Behalten Sie die Kontrolle über Ihre Telefonrechnung, indem Sie bestimmte Anruftypen blockieren (Netzdienst). Sie können beispielsweise eingehende Anrufe blockieren, während Sie sich im Ausland befinden. Die Anrufsperre ist ein Netzdienst.

- **1.** Wählen Sie **Einstell.**.
- **2.** Wählen Sie **Sicherheit** > **Anrufsperre** und eine Option aus.

**3.** Geben Sie das Passwort für die Anrufsperre ein, das Sie von Ihrem Dienstanbieter erhalten haben.

**Tipp:** Um zu überprüfen, wie viele Anrufe Sie getätigt, wie viele Daten Sie übertragen oder wie viele Kurzmitteilungen Sie gesendet haben, wählen Sie **Zähler**. Sie können die Zähler so einstellen, dass sie automatisch gelöscht werden, beispielsweise jeden Monat.

<span id="page-33-0"></span>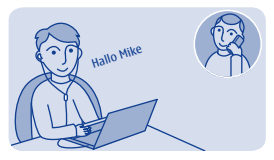

## **Tätigen eines Internettelefonats**

Müssen Sie häufig Anrufe ins Ausland tätigen? Verwenden Sie Internettelefonate, um Kosten zu sparen.

Sie können Anrufe über das Internet tätigen und empfangen. Einige Anbieter von Internetanrufdiensten bieten kostenlose Internettelefonate an. Um Internettelefonate zu tätigen oder zu empfangen, müssen Sie sich in Reichweite eines WLAN- oder UMTS-Netzwerks befinden. Sie benötigen auch ein Konto bei einem Internettelefondienst.

Der Telefon-Assist. hilft Ihnen beim Einrichten Ihres Kontos in Ihrem Telefon.

#### **Einrichten Ihres Accounts für Internettelefonie**

- **1.** Wählen Sie **Einstell.**.
- **2.** Wählen Sie **Verbindungen** > **Internet-Telefon** > **VERBINDEN**.
- **3.** Befolgen Sie die angezeigten Anweisungen auf dem Telefon.

Nach Beendigung des Assistenten wird Ihr Account in der Account-Liste angezeigt.

#### **Anrufen eines Kontakts**

**1.** Wählen Sie **Kontakte**.

#### **2.** Wählen Sie den Kontakt und **Internetanruf** aus.

#### **Anrufen einer Telefonnummer**

Geben Sie die Telefonnummer ein, und wählen Sie  $\equiv$  > **Internetanruf**.

Für Notrufe wird nur das Mobiltelefonnetz verwendet.

# <span id="page-35-0"></span>**Kontakte**

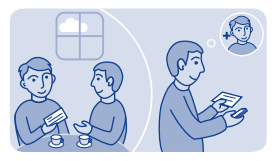

## **Speichern eines Namens und einer Telefonnummer**

Hinzufügen neuer Kontakte zum Telefonspeicher.

Wählen Sie **Kontakte**.

Wählen Sie  $\mathbf f$  und geben Sie den Namen, die Telefonnummer und andere Details ein.

**Bearbeiten von Detailinformationen des Kontakts** Wählen Sie einen Kontakt und Sund bearbeiten Sie die Detailinformationen.

**Hinzufügen weiterer Detailinformationen** Wählen  $\overline{\text{Sie}}$   $\equiv$  > **Detail hinzufüg.** und eine Detailinformation aus.
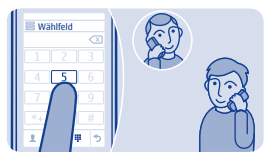

# **Schnellanrufe tätigen**

Rufen Sie eine Person besonders häufig an? Dann können Sie ihre Nummer als Kurzwahl einrichten.

Wählen Sie **Telefon** und  $\equiv$  > **Kurzwahl** 

#### **Zuweisen einer Telefonnummer zu einer Zifferntaste**

**1.** Wählen Sie eine Zifferntaste aus. Die 1 ist für die Mailbox reserviert.

**2.** Geben Sie eine Telefonnummer ein oder suchen Sie einen Kontakt.

#### **Tätigen eines Anrufs**

Halten Sie die gewünschte Zifferntaste im Wählfeld gedrückt.

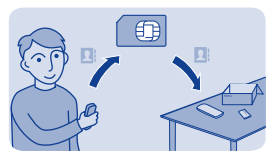

## **Kopieren von Kontakten auf die SIM-Karte**

Möchten Sie Ihre SIM-Karte in einem anderen Mobiltelefon verwenden, aber weiterhin Zugriff auf Ihre Kontakte haben? Kontakte werden standardmäßig im Mobiltelefonspeicher gespeichert, aber Sie können Ihre Kontakte auf eine SIM-Karte kopieren.

#### Wählen Sie **Kontakte**.

Im Mobiltelefonspeicher können weitere Kontakte gespeichert werden und den auf der SIM-Karte gespeicherten Kontakten kann nur eine Telefonnummer zugeordnet sein. 1. kennzeichnet einen auf der SIM-Karte gespeicherten Kontakt.

#### **Auswählen der zu kopierenden Kontakte**

- **1.** Wählen Sie > **Kontakte kopier.** > **Kontakte wählen**.
- 2. Wählen Sie die Kontakte und anschließend

#### **Alle Kontakte kopieren**

Wählen Sie  $\equiv$  > **Kontakte kopier. > Speicher wählen > Tel. zu SIM-Karte**, und wählen Sie dann den gewünschten Speicher aus der Dropdownliste aus.

# **Personalisieren**

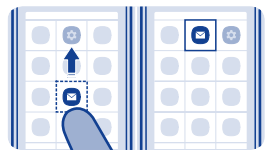

## **Anpassen des Hauptmenüs**

Sie können Ihre Programme nach Ihren Wünschen organisieren. Verschieben Sie Ihre Favoriten nach oben, um schnell auf diese zuzugreifen.

**1.** Halten Sie das Hauptmenü gedrückt.

**2.** Wählen Sie das Programm, das Sie verschieben möchten, und tippen Sie auf die Stelle, an die es verschoben werden soll.

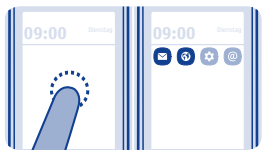

# **Hinzufügen eines Schnellzugriffs zu Meine Ansicht**

Möchten Sie Ihre Lieblingsprogramme direkt in Meine Ansicht öffnen? Sie können Ihren meistgenutzten Funktionen Schnellzugriffe hinzufügen.

**1.** Tippen Sie lange auf Meine Ansicht und wählen Sie dann **Schnellzugriff** aus.

**2.** Wählen Sie ein Objekt, z. B. ein Widget oder eine Aktion, und dann<sup>⊙</sup> aus.

#### **Entfernen eines Schnellzugriffs**

Halten Sie Meine Ansicht gedrückt und wählen Sie <sup>®</sup> für den Schnellzugriff, den Sie entfernen möchten.

**Tipp:** Versuchen Sie, auf verschiedene Bereiche in Meine Ansicht zu tippen. Sie können beispielsweise über Meine Ansicht auch das Datum und die Uhrzeit ändern, Weckzeiten einrichten oder Termine hinzufügen.

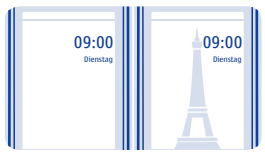

# **Ändern des Hintergrunds**

Möchten Sie Ihre Lieblingslandschaft oder Fotos Ihrer Familie als Hintergrund für die gesperrte Ansicht festlegen? Sie können den Hintergrund der gesperrten Ansicht nach Ihren Wünschen anpassen.

- **1.** Wählen Sie **Einstell.** und **Hintergrund**.
- **2.** Wählen Sie einen Ordner und ein Foto aus.

**Tipp:** Sie können auch ein Foto mit der Kamera Ihres Mobiltelefons aufnehmen und dieses Foto verwenden.

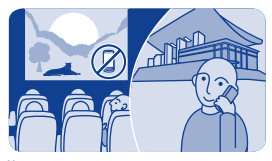

### **Ändern Ihres Profils für Besprechungen oder die Verwendung im Freien**

Stellen Sie Ihr Mobiltelefon so ein, dass es einen diskreten Signalton ausgibt, anstatt zu klingeln, wenn Sie in einer Besprechung sind. Wenn Sie in einer lauten Umgebung keinen Anruf verpassen möchten, wechseln Sie zum Profil "Laut".

- **1.** Wählen Sie **Einstell.** > **Tonprofile**.
- 2. Wählen Sie & oder &
- **3.** Wählen Sie **Aktivieren**.

**Tipp:** Sie können einfach vom Benachrichtigungsbereich zu einem Profil wechseln, unabhängig vom Programm oder von der Ansicht, in der Sie sich befinden. Ziehen Sie Ihren Finger von oben über den Bildschirm, um den Benachrichtigungsbereich zu öffnen. Wählen Sie dann das aktuelle Profil und  $P$  oder  $\mathbb{R}$ .

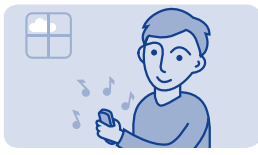

# **Ändern des Klingeltons**

Sie können für jedes Profil einen unterschiedlichen Klingelton einrichten.

**1.** Wählen Sie **Einstell.** > **Tonprofile** und ein Profil aus.

**2.** Wählen Sie **Klingelton**.

**3.** Wählen Sie einen Klingelton aus **Dateien öffnen** oder aus Ihren heruntergeladenen Tönen aus. Der Klingelton wird abgespielt. Sie können entscheiden, ob er Ihnen gefällt.

**4.** Wenn Sie einen Klingelton gefunden haben, der Ihnen gefällt, wählen Sie **JA**.

**Tipp:** Laden Sie weitere Klingeltöne im Nokia Store herunter. Weitere Informationen zum Nokia Store finden Sie unter **[www.nokia.com/](http://www.nokia.com/support) [support](http://www.nokia.com/support)**.

**Tipp:** Sie können auch den Mitteilungston ändern. Wählen Sie **Mitteilungston** und dann einen Ton aus.

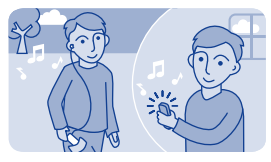

## **Aussuchen eines Songs als Klingelton**

Möchten Sie Ihren Lieblingssong aus dem Musik-Player als Klingelton festlegen? Sie können auch den besten Abschnitt des Songs als Klingelton verwenden.

- **1.** Wählen Sie **Einstell.** > **Tonprofile** und ein Profil aus.
- **2.** Wenn Sie einen Klingelton für das Profil einstellen, wählen Sie **Dateien öffnen** aus und navigieren Sie zum gewünschten Song.
- **3.** Wenn Sie gefragt werden, ob Sie den Start- und Endpunkt des Tons anpassen möchten, wählen Sie **JA**.
- 4. Ziehen Sie den Startmarker **zum Startpunkt.**
- **5.** Ziehen Sie den Endmarker m zum Endpunkt.

Wenn Sie einen Marker an eine andere Stelle bewegen, wird der ausgewählte Bereich wiedergegeben.

**6.** Um den ausgewählten Bereich manuell abzuspielen, wählen Sie aus aus

**7.** Wählen Sie **Z** aus.

Der Original-Klingelton wird nicht durch den bearbeiteten Klingelton oder Soundclip ersetzt. Voreingestellte Klingeltöne können nicht

geändert werden. Es werden nicht alle Formate von Klingeltönen unterstützt.

**Tipp:** Um eine Feineinstellung der Start- und Endpunkte des ausgewählten Bereichs vorzunehmen, wählen Sie das Symbol @ oder  $\hat{m}$ . Drücken Sie dann lange auf  $\blacktriangleleft$  oder $\blacktriangleright$ .

# **Verfassen von Text**

## **Texteingabe über das Bildschirmtastenfeld**

Wählen Sie bei der Texteingabe > **Art der Eingabe** und anschließend die gewünschte Sprache und **Telefontastatur** aus.

#### **Eingabe eines Zeichens**

**1.** Wählen Sie wiederholt eine Zeichentaste, bis das Zeichen angezeigt wird. Es sind mehr Zeichen verfügbar, als auf der Taste zu sehen sind.

**2.** Wenn sich der nächste Buchstabe auf derselben Taste befindet, warten Sie bis der Cursor angezeigt wird und wählen Sie die Taste dann erneut.

**Tipp:** Um alle Zeichen einer Zeichentaste anzuzeigen, drücken Sie lange auf die Taste.

**Einfügen eines Leerzeichens** Wählen Sie .

#### **Bewegen des Cursors in die nächste Zeile** Halten Sie die  $\frac{1}{2}$ mit einem langen Druck und wählen Sie  $\leftarrow$ .

#### **Eingabe eines Sonderzeichens**

Drücken Sie auf die Sym-Taste und wählen Sie das Sonderzeichen aus.

#### **Löschen eines Zeichens**

Drücken Sie auf <<a>Wenn es sich um ein zusammengesetztes Zeichen handelt, wählen Sie zweimal <sup>2</sup> aus. Zusammengesetzte Zeichen sind nicht in allen Sprachen verfügbar.

## **Texteingabe über die Bildschirmtastatur**

Wählen Sie bei der Texteingabe > **Art der Eingabe** und anschließend die gewünschte Sprache und **Volltastatur** aus.

**Hinzufügen eines Akzents zu einem Zeichen** Wählen und halten Sie das Zeichen. Diese Taste ist möglicherweise nicht in allen Sprachversionen verfügbar.

**Wechseln zwischen Groß- und Kleinschreibung** Wählen Sie  $\hat{\Omega}$  aus.

**Einfügen eines Leerzeichens** Wählen Sie .

**Bewegen des Cursors in die nächste Zeile** Wählen Sie  $H$ aus.

**Löschen eines Zeichens** Drücken Sie auf .

#### **Verwenden der automatischen Worterkennung**

Die automatische Worterkennung ist nicht für alle Sprachen verfügbar.

**1.** Wählen Sie  $\Omega$  > Wörterbuch >  $\sqrt{2}$ 

**2.** Beginnen Sie mit der Eingabe eines Worts. Das Mobiltelefon schlägt mögliche Wörter vor, während Sie schreiben. Wenn das richtige Wort angezeigt wird, wählen Sie es aus.

**3.** Falls das Wort nicht im Wörterbuch enthalten ist, wählen Sie das Pop-up-Fenster und + und fügen Sie das neue Wort zum Wörterbuch hinzu.

Wenn Sie die automatische Texterkennung verwenden, können Sie Ihr Telefon so einstellen, dass Wörter automatisch vervollständigt und eingegeben werden.

**Verwenden der Wortvervollständigung** Wählen Sie  $\bullet$  > Wortergänzung >  $\frac{1}{2}$ .

# **Mitteilungen**

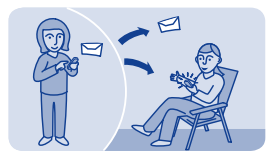

# **Senden einer Mitteilung**

Bleiben Sie mithilfe von Mitteilungen mit Ihrer Familie und Ihren Freunden in Kontakt.

1. Wählen Sie Mitteilung. und

2. Um einen Kontakt als Empfänger hinzuzufügen, wählen Sie & Sie können auch eine Telefonnummer eingeben.

**3.** Geben Sie im Textfeld Ihre Mitteilung ein.

**Tipp:** Um einen Anhang wie z. B. ein Foto oder ein Video anzufügen, wählen Sie > **Inhalt einfügen**.

### 4. Wählen Sie .

Das Senden einer Mitteilung mit einem Anhang, wie einem Foto oder Video, ist möglicherweise teurer als das Senden einer normalen Kurzmitteilung. Weitere Informationen erhalten Sie von Ihrem Netzdienstanbieter.

Siehe  $\Rightarrow$  5, 6, 7.

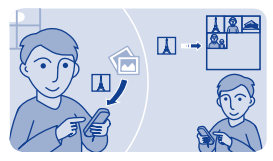

# **Speichern eines Anhangs**

Hat Ihnen jemand ein großartiges Foto geschickt? Speichern Sie es auf Ihrem Telefon. Sie können auch andere Anhangtypen speichern.

Wählen Sie **Mitteilung.**.

#### **Speichern des Anhangs einer Mitteilung**

- **1.** Öffnen Sie die Mitteilung.
- **2.** Wählen Sie die Datei und  $\equiv$  > Speichern.

**3.** Wählen Sie einen Speicherort für die Datei aus, beispielsweise **Bilder**, und geben Sie einen Namen für die Datei ein.

#### **Speichern eines E-Mail-Anhangs 1.** Öffnen Sie die E-Mail.

**2.** Wählen Sie den Anhang aus. Ihr Telefon fordert Sie unter Umständen zum Download der Datei auf.

**3.** Wählen Sie .

Fotos und Videos werden unter Dateien gespeichert.

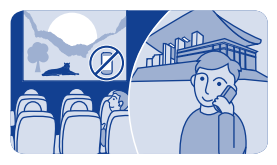

### **Abhören des Anrufbeantworters**

Haben Sie Anrufe an den Anrufbeantworter weitergeleitet, als Sie keine Anrufe entgegennehmen konnten? Hören Sie die hinterlassenen Mitteilungen ab, wenn es Ihnen passt.

#### **Einrichten von Voicemail**

Um Voicemail zu verwenden, müssen Sie unter Umständen den Dienst abonnieren. Weitere Informationen zu diesem Netzdienst erhalten Sie von Ihrem Netzbetreiber.

Besorgen Sie die Nummer Ihres Anrufbeantworters von Ihrem Netzdienstanbieter, bevor Sie Ihren Anrufbeantworter verwenden. Überprüfen Sie Ihre Bestellbestätigung oder die Support-Internetseite Ihres Netzdienstanbieters.

**1.** Wählen Sie **Einstell.** > **Anrufe** > **Weitere Einstell.** > **Voicemails** und **Anrufbeantwortern.** aus.

**2.** Geben Sie die Nummer Ihres Anrufbeantworters ein und wählen Sie **OK**.

#### **Hören Sie Voicemails ab, wenn Sie einen Anruf knapp verpasst haben.**

**1.** Wählen Sie in der Startansicht die Benachrichtigung bei einer neuen Mitteilung aus.

**2.** Wählen Sie **optionen** > **Absender anruf.**.

**Abhören von Voicemails zu einem späteren Zeitpunkt** Wählen Sie **Telefon** und drücken Sie anschließend auf **1**.

# **Mail und Chat**

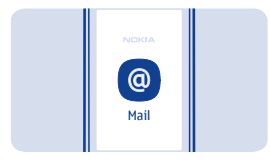

# **Einrichten eines Mail-Kontos**

Verwenden Sie mehr als eine Mailadresse? Sie können auf Ihrem Mobiltelefon mehrere Postfächer einrichten. Mail ist ein Netzdienst.

- **1.** Wählen Sie **Mail**.
- **2.** Wählen Sie Ihren Mail-Dienstanbieter aus.
- **3.** Geben Sie Ihren Benutzernamen und Ihr Passwort ein.

**Tipp:** Wenn Sie Ihr Passwort nicht bei jedem Zugriff auf Ihr Mail-Konto eingeben möchten, wählen Sie **Passwort speichern**.

**4.** Wählen Sie **Anmelden**.

#### **Späteres Hinzufügen eines Postfachs**

- **1.** Wählen Sie **Mail**.
- **2.** Wählen Sie > **Konto hinzufügen**.
- **3.** Befolgen Sie die angezeigten Anweisungen auf dem Telefon.

Ihr Telefon aktualisiert Ihren Eingang in bestimmten Abständen, um neue Mails anzuzeigen, die Sie erhalten haben. Dadurch können große Datenmengen übertragen werden, die entsprechende Übertragungskosten verursachen. Um Kosten einzusparen, können Sie

die Funktion für die automatische Aktualisierung ausschalten und den Eingang manuell aktualisieren.

**Ausschalten der automatischen Aktualisierung des Eingangs 1.** Wählen Sie **Mail**.

- **2.** Wählen Sie > **Einstellungen** und Ihr Postfach.
- **3.** Wählen Sie **Eingang aktualisieren** > **Manuell**.

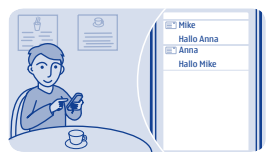

**Senden einer Mail**

Möchten Sie von unterwegs eine Mail senden? Mit Ihrem Mobiltelefon können Sie Mails lesen und senden, auch wenn Sie nicht gerade an Ihrem Schreibtisch sitzen.

**1.** Wählen Sie **Mail** und ein E-Mail-Konto.

**Tipp:** Wenn Sie mehrere E-Mail-Konten besitzen, wird auf dem Telefon automatisch das E-Mail-Konto geöffnet, das Sie zuletzt verwendet haben. Um ein anderes E-Mail-Konto zu öffnen, wählen Sie .

2. Wählen Sie **2** aus.

**3.** Um einen Empfänger hinzuzufügen, wählen Sie & oder geben Sie die Adresse manuell in das Feld An ein.

**4.** Geben einen Betreff ein, dann Ihre Mitteilung.

**Tipp:** Um einen Anhang, wie z. B. ein Foto oder ein Video anzufügen, wählen Sie  $\oslash$ 

**5.** Wählen Sie .

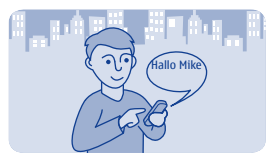

## **Chat mit Ihren Freunden**

Chatten Sie gern online mit Ihren Freunden? Sie können mit Ihrem Telefon von unterwegs Sofortnachrichten senden, unabhängig von Ihrem Standort. Chat ist ein Netzdienst.

**1.** Wählen Sie **Chat**.

**2.** Wenn mehrere Chatdienste verfügbar sind, wählen Sie den gewünschten Dienst aus.

**3.** Melden Sie sich am Dienst an.

**Tipp:** Sie können sich bei verschiedenen Chat-Diensten anmelden und diese gleichzeitig nutzen. Sie müssen Sie bei jedem Dienst einzeln anmelden.

**4.** Wählen Sie in Ihrer Kontaktliste den Kontakt aus, mit dem Sie einen Chat beginnen möchten und **Tippen, um zu schreiben**.

**5.** Schreiben Sie Ihre Mitteilung.

**Tipp:** Um ein Smiley einzufügen, wählen Sie  $\heartsuit$ .

**6.** Wählen Sie  $\mathbb{R}^{\vee}$ 

Sie können mehrere Dialoge gleichzeitig führen. Um zwischen den Dialogen zu wechseln, wählen Sie

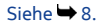

# **Fotos und Videos**

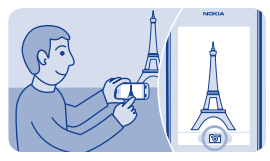

**Aufnehmen eines Fotos**

**1.** Wählen Sie zum Öffnen der Kamera **Kamera**.

**2.** Zum Vergrößern bzw. Verkleinern drücken Sie die Lautstärketasten.

**3.** Wählen Sie **101** 

Die Fotos werden unter Galerie gespeichert.

**Schließen der Kamera** Wählen Sie 5

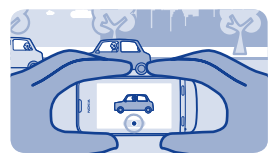

## **Aufnehmen eines Videos**

Mit Ihrem Mobiltelefon können Sie nicht nur Fotos aufnehmen, sondern auch besondere Momente in Videos festhalten.

Wählen Sie zum Öffnen der Kamera **Video**.

1. Um die Aufnahme zu starten, wählen Sie ...

**2.** Zum Vergrößern bzw. Verkleinern drücken Sie die Lautstärketasten.

**3.** Um die Aufzeichnung zu beenden, wählen Sie .

Videos werden in Galerie gespeichert.

**Tipp:** Sie können Ihr Video als Multimedia- oder Mail-Mitteilung versenden. Um die Videolänge beim Senden zu begrenzen, wählen Sie > **Einstell.** > **Videolänge** > **Für MMS** aus.

**Schließen der Kamera** Wählen Sie 6

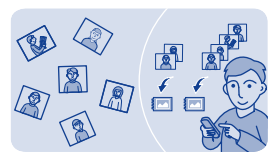

## **Organisieren Ihrer Fotos**

Sie können Ihre Fotos in Alben organisieren, damit Sie ein bestimmtes Foto später leichter wiederfinden können.

- **1.** Wählen Sie **Galerie** und öffnen Sie die Registerkarte .
- **2.** Wählen Sie Wund geben Sie einen Namen für das Album ein.

**3.** Wählen Sie die Fotos, die zum Album hinzugefügt werden sollen, und anschließend $\blacktriangledown$ 

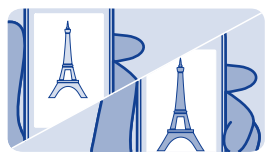

**Bearbeiten eines Fotos**

Ist das erstellte Foto zu dunkel oder nicht optimal gerahmt? Mit Ihrem Mobiltelefon können Sie die aufgenommenen Fotos einfach bearbeiten.

- **1.** Wählen Sie **Galerie** und ein Foto aus.
- 2. Wählen Sie **= > Foto bearbeiten** und einen Effekt aus.

**3.** Um das bearbeitete Foto zu speichern, wählen Sie ✔ > ✔ > JA. Das ursprüngliche Foto wird nicht durch das bearbeitete Foto ersetzt.

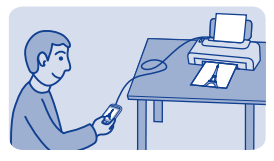

**Drucken eines Fotos**

Sie können Ihre Fotos direkt von Ihrem Mobiltelefon aus auf einem kompatiblen Drucker ausdrucken.

**1.** Verbinden Sie Ihr Telefon unter Verwendung eines USB-Datenkabels mit einem PictBridge-kompatiblen Drucker. Wenn der Drucker über Bluetooth verfügt, können Sie auch eine Bluetooth Verbindung verwenden.

**2.** Wählen Sie auf Ihrem Mobiltelefon **Medienübertrag.** als USB-Verbindungsmodus aus.

**3.** Wählen Sie **Galerie** und das zu druckende Foto aus.

**4.** Wählen Sie > **Drucken**.

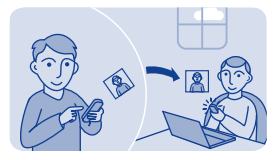

## **Senden eines Fotos oder Videos**

Senden Sie Fotos oder Videos in einer Multimedia-Mitteilung oder Mail oder mithilfe einer Bluetooth Verbindung an Familienmitglieder und Freunde.

Wählen Sie **Galerie**.

**1.** Öffnen Sie die Registerkarte mit dem Foto oder Video.

**2.** Halten Sie das Foto oder Video mit einem langen Druck und wählen Sie dann **Senden** und die Übertragungsmethode aus.

**Gleichzeitiges Senden mehrerer Fotos oder Videos**

**1.** Öffnen Sie die Registerkarte mit den Fotos oder Videos.

2. Wählen Sie EM und markieren Sie die Fotos, die Sie senden möchten.

3. Wählen Sie EM und die Übertragungsmethode aus.

# **Musik und Audio**

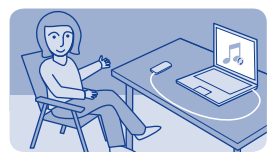

## **Kopieren von Musik von Ihrem PC**

Sind auf Ihrem PC Musiktitel gespeichert, die Sie auf Ihrem Mobiltelefon anhören möchten? Verwenden Sie Nokia Suite und ein USB-Kabel, um Ihre Musiksammlung zu verwalten und zu synchronisieren.

**1.** Schließen Sie das Mobiltelefon über ein kompatibles USB-Kabel an den Computer an. Stellen Sie sicher, dass im Telefon eine kompatible Speicherkarte eingelegt ist.

- **2.** Wählen Sie als Verbindungsmodus **Medienübertrag.**.
- **3.** Öffnen Sie auf Ihrem Computer die Nokia Suite. Weitere Informationen finden Sie in der Hilfe zur Nokia Suite.

Einige Musikdateien sind möglicherweise durch Digital Rights Management (DRM) geschützt und können nur auf einem Mobiltelefon wiedergegeben werden.

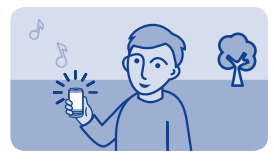

**Wiedergabe eines Songs**

Mit dem Musik-Player Ihres Mobiltelefons können Sie unterwegs Musik und Podcasts anhören.

Wählen Sie **Musik**.

**1.** Wählen Sie **@** und einen Song.

**2.** Zum Anhalten oder Fortsetzen einer Wiedergabe wählen Sie oder .

**Wechseln zum vorherigen oder nächsten Song** Wählen Sie **Ma**nder **Daus**.

**Schließen des Players** Drücken Sie die Ende-Taste.

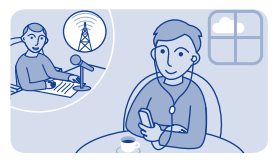

## **Radio hören**

Schließen Sie ein kompatibles Headset an Ihr Mobiltelefon an. Das Headset fungiert als Antenne.

Wählen Sie **Radio**.

**Einstellen der Lautstärke** Verwenden Sie die Lautstärketasten.

**Einstellen des Radios für die Wiedergabe im Hintergrund** Wählen Sie K

**Beenden der Radiofunktion** Drücken Sie die Ende-Taste.

**Tipp:** Um das Radio zu schließen, wenn es im Hintergrund abgespielt wird, drücken Sie lange auf die Ende-Taste.

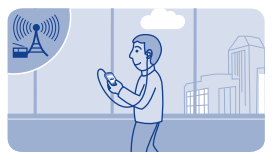

## **Suchen und Speichern von Radiosendern**

Suchen Sie nach Ihren Lieblings-Radiosendern und speichern Sie sie, damit Sie sie schnell wiederfinden.

Wählen Sie **Radio**.

Schließen Sie ein kompatibles Headset an Ihr Mobiltelefon an. Das Headset fungiert als Antenne.

**Suchen nach verfügbaren Sendern** Wählen Sie > **Alle Sender suchen**.

**Manuelles Einstellen der Frequenz** Tippen Sie auf die Frequenz und navigieren Sie zu einer Frequenz.

**Speichern eines Senders** Wählen Sie **La** 

**Wechseln zum folgenden oder vorhergehenden gespeicherten Sender** Wählen Sie **Kill** oder **Diaus**.

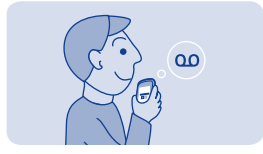

# **Soundclips aufnehmen**

Sie können Sprachmemos oder Telefongespräche aufzeichnen.

Wählen Sie **Rekorder**.

- **1.** Wählen Sie aus.
- 2. Um die Aufzeichnung zu beenden, wählen Sie ...

**Aufzeichnen eines Telefongesprächs** Wählen Sie während eines Anrufs > **Aufnehmen**.

Beide Gesprächsteilnehmer hören während der Aufnahme in regelmäßigen Abständen einen Signalton.

#### **Anhören Ihrer Aufnahmen** Wählen Sie > **Alle Aufnahmen**.

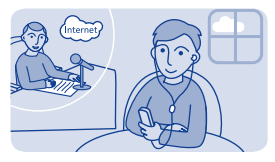

### **Wiedergeben von Internet-Radio**

Hören Sie über das Internet Radiosender aus der ganzen Welt.

#### Wählen Sie **Internet-Radio**.

Wählen Sie . Sie können die verfügbaren Radiosender nach Genre, Land oder Sprache durchsuchen.

#### **Manuelle Auswahl eines Senders**

- **1.** Wählen  $\text{Sie} \equiv \text{Sender binary}$
- **2.** Geben Sie die Web-Adresse des Feeds ein und wählen Sie .

#### **Unterbrechen und Fortsetzen der Wiedergabe** Wählen Sie > oder

Wenn Sie während der Wiedergabe des Internet-Radios einen Anruf tätigen oder einen ankommenden Anruf entgegennehmen, wird das Radio automatisch stumm geschaltet.

#### **Einstellen des Radios für die Wiedergabe im Hintergrund** Wählen Sie  $\equiv$  > Im Hintergrund.

**Tipp:** Wenn Sie einen interessanten Sender gefunden haben oder häufig denselben Sender hören, wählen Sie **Zu Favoriten hinzufügen**, um den Sender zu Ihrer Favoritenliste hinzuzufügen. Um die gespeicherten Favoriten anzuzeigen, wählen Sie  $\star$ .

# **Internet**

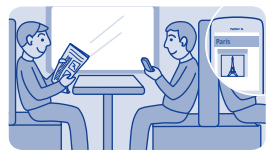

## **Im Internet navigieren**

Bleiben Sie unterwegs immer auf dem Laufenden und besuchen Sie Ihre Lieblings-Internetseiten.

Wählen Sie **Internet**.

**Tipp:** Wenn Sie über keinen Pauschaltarif von Ihrem Netzdienstanbieter verfügen, können Sie eine Verbindung zum Internet über ein WLAN-Netzwerk herstellen, um Telefonkosten für die Datenübertragung zu sparen.

**Öffnen einer Internetseite** Geben Sie die Internetadresse in die Adressleiste ein.

**Navigieren auf der Internetseite** Ziehen Sie die Seite mit dem Finger.

**Vergrößern** Um die Ansicht zu vergrößern, tippen Sie den gewünschten Bereich der Webseite an.

**Verkleinern** Doppeltippen Sie auf den Bildschirm.

**Tipp:** Sie können die Ansicht auch mit zwei Fingern berühren und diese dann für eine Vergrößerung auseinanderziehen bzw. für eine Verkleinerung zusammenführen.

#### **Suchen im Internet**

Geben Sie einen Suchbegriff in die Adressleiste ein. Wenn Sie dazu aufgefordert werden, wählen Sie Ihre Standard-Suchmaschine aus.

**Zurückkehren zu einer zuvor besuchten Internetseite** Wählen Sie > **Verlauf** und die Internetseite.

**Tipp:** Um die Adress- und Symbolleiste beim Browsen anzuzeigen, wählen Sie **aus.** 

**Tipp:** Im Nokia Store können Internetprogramme herunterladen: Beim ersten Öffnen eines Internetprogramms wird es als Lesezeichen hinzugefügt. Weitere Informationen finden Sie unter **[www.nokia.com/support](http://www.nokia.com/support)**.

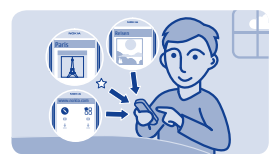

## **Hinzufügen eines Lesezeichens**

Wenn Sie dieselben Internetseiten häufig aufrufen, können Sie diese zu Ihren Lesezeichen hinzufügen und einfacher darauf zugreifen.

Wählen Sie **Internet**.

Wählen Sie im Browser **= > Als Favorit**.

**Aufrufen einer als Lesezeichen gespeicherten Internetseite** Wählen Sie  $\bigstar$  und ein Lesezeichen.
### **Internetverlauf löschen**

Wählen Sie **Internet**.

Wählen Sie **★ >**  $\equiv$  **> Verlauf löschen**.

**Gespeicherte Cookies oder in Internet-Formularen eingegebene Daten löschen**

Wählen Sie  $\bigcirc$  >  $\equiv$  > **Einstellungen** > **Cookies löschen** oder Auto-**Vervollst. lösch.**.

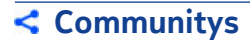

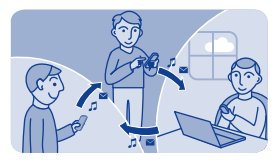

# **Soziale Netzwerke nutzen**

Das Programm Soziale Netzw. ist Ihr Schlüssel zu sozialen Netzwerken.

- **1.** Wählen Sie **Soziale Netzw.**.
- **2.** Wählen Sie einen Dienst und melden Sie sich dann an.

# **Verbindungen**

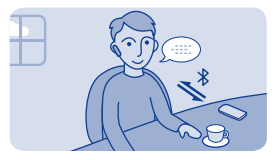

# **Verbindung mit einem drahtlosen Headset**

Möchten Sie während eines Anrufs an Ihrem Computer weiterarbeiten? Verwenden Sie ein drahtloses Headset. Sie können auch dann einen Anruf entgegennehmen, wenn Sie Ihr Mobiltelefon nicht in der Hand halten.

Wählen Sie **Einstell.** > **Verbindungen** > **Bluetooth**.

- **1.** Vergewissern Sie sich, dass **Bluetooth** auf **Ein** gestellt wurde.
- **2.** Schalten Sie das Headset ein.
- **3.** Um nach Ihrem Headset zu suchen, wählen Sie Q aus.
- **4.** Wählen Sie das Headset aus.

**5.** Unter Umständen müssen Sie einen Passcode eingeben, z. B. 1234.

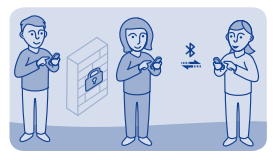

# **Schutz Ihres Mobiltelefons**

Möchten Sie kontrollieren, wer Ihr Mobiltelefon bei aktivierter Bluetooth Funktion finden und eine Verbindung damit herstellen kann?

Wählen Sie **Einstell.** > **Verbindungen** > **Bluetooth**.

### **Verhindern, dass andere Ihr Mobiltelefon finden** Wählen Sie **Telefonsichtbarkeit** > **Verborgen**.

Wenn Ihr Mobiltelefon verborgen ist, können andere es nicht finden. Gekoppelte Geräte können jedoch weiterhin eine Verbindung mit Ihrem Mobiltelefon herstellen.

#### **Ausschalten von Bluetooth**

Streichen Sie vom oberen Bildschirmbereich nach unten und wählen Sie dann  $\frac{1}{2}$ 

Führen Sie keine Kopplung mit unbekannten Geräten durch und akzeptieren Sie keine Verbindungsanforderungen von unbekannten Geräten. Damit tragen Sie zum Schutz Ihres Mobiltelefons vor schädlichen Inhalten bei.

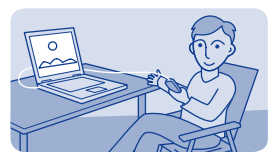

### **Kopieren von Inhalten zwischen Ihrem Mobiltelefon und einem Computer**

Sie können ein USB-Datenkabel verwenden, um Fotos und andere Inhalte zwischen Ihrem Mobiltelefon und einem kompatiblen Computer zu kopieren.

**1.** Schließen Sie das Mobiltelefon über ein kompatibles USB-Kabel an den Computer an.

**2.** Wählen Sie einen Modus:

**Nokia Suite** — Nokia Suite ist auf Ihrem Computer installiert.

**Medienübertrag.** — Nokia Suite ist nicht auf Ihrem Computer installiert. Wenn Sie Ihr Mobiltelefon an ein Unterhaltungssystem oder Drucker anschließen möchten, verwenden Sie diesen Modus.

**Massenspeicher** — Nokia Suite ist nicht auf Ihrem Computer installiert. Das Mobiltelefon wird auf Ihrem Computer als tragbares Gerät angezeigt. Stellen Sie sicher, dass im Telefon eine Speicherkarte eingelegt ist. Wenn Sie Ihr Mobiltelefon mit anderen Geräten verbinden möchten, zum Beispiel mit einer Stereoanlage oder einem Autoradio, verwenden Sie diesen Modus.

**3.** Verwenden Sie den Dateimanager des Computers, um Inhalte zu kopieren.

Verwenden Sie Nokia Suite zum Kopieren Ihrer Kontakte, Musikdateien, Videos oder Fotos.

Unter **[www.nokia.com/support](http://www.nokia.com/support)** erhalten Sie weitere Informationen und können das PC-Programm Nokia Suite herunterladen.

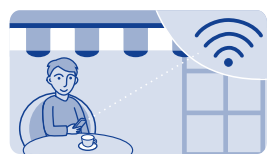

# **Herstellen einer Verbindung zu einem WLAN-Netzwerk**

Um Datenübertragungskosten zu sparen, können Sie über ein WLAN-Netzwerk eine Verbindung zum Internet herstellen, unabhängig davon, ob Sie sich zuhause, in einer Bibliothek oder in einem Internetcafé befinden.

- **1.** Wählen Sie **Einstell.** > **Verbindungen** > **WLAN**.
- **2.** Vergewissern Sie sich, dass **WLAN** auf **Ein** gestellt wurde.

**3.** Um eine Verbindung herzustellen, wählen Sie das Netzwerk und **VERBINDEN**.

**4.** Wenn das Netzwerk gesichert ist, geben Sie das Passwort ein.

### **Beenden der WLAN-Verbindung**

Streichen Sie vom oberen Bildschirmbereich nach unten und wählen Sie dann

# **Karten**

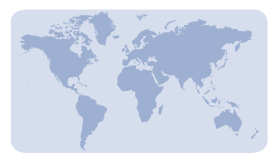

# **Info zu Karten**

Das Programm Karten zeigt Ihnen die Umgebung und hilft Ihnen bei der Planung Ihrer Route.

Wählen Sie **Karten**.

Funktionen:

- Anzeigen des eigenen Standorts auf der Karte
- Planen einer Route zu einem nahe gelegenen Ort
- Suchen und Speichern eines Ortes oder einer Adresse
- Senden Ihres Standorts oder eines Ortes an einen Freund per SMS

Ihr Mobiltelefon verfügt möglicherweise über eine Speicherkarte mit vorab geladenen Karten Ihres Landes. Die Speicherkarte sollte vor dem Aufruf des Programms Karten bereits in das Mobiltelefon eingesetzt sein.

Die Verwendung von Diensten oder das Herunterladen von Inhalten kann bedeuten, dass große Datenmengen übertragen werden, die entsprechende Übertragungskosten verursachen.

Dieser Dienst steht möglicherweise nicht in allen Ländern oder Regionen zur Verfügung und wird möglicherweise nur in bestimmten Sprachen zur Verfügung gestellt. Der Dienst kann netzabhängig sein. Weitere Informationen erhalten Sie von Ihrem Dienstanbieter.

Die Inhalte digitaler Karten sind möglicherweise ungenau oder unvollständig. Verlassen Sie sich deshalb niemals ausschließlich auf diese Inhalte und die Dienste, wenn es um lebenswichtige Kommunikation (z. B. bei medizinischen Notfällen) geht.

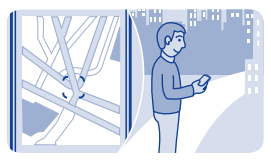

# **Anzeige des aktuellen Standorts auf der Karte**

Wenn Sie sich orientieren müssen, lassen Sie sich Ihren aktuellen Standort auf der Karte anzeigen.

Wählen Sie **Karten**.

Ihr Standort wird auf der Karte angezeigt, wenn Ihr Telefon Ihren Standort finden kann.

**Aktualisieren des Standorts** Wählen Sie **aus**.

**Speichern Ihres derzeitigen Standorts** Wählen Sie Ihren Standort aus und  $\equiv$  >  $\Box$ 

**Tipp:** Wenn Ihr Standort auf der Karte angezeigt wird, um Orte in der Nähe anzuzeigen, wählen Sie **D**, um die Symbolleiste anzuzeigen, und wählen Sie dann  $\bullet \bullet \bullet > 0$ 

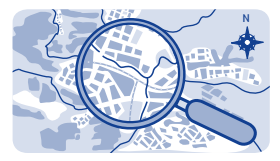

### **Suche nach einem Ort**

Sie können nach Orten, wie beispielsweise Hausadressen oder Restaurants, suchen.

**1.** Wählen Sie **Karten**.

**2.** Wählen Sie  $\blacksquare$ , um die Symbolleiste anzuzeigen und anschließend  $\alpha$ 

**3.** Geben Sie den Namen des Ortes oder der Adresse ein.

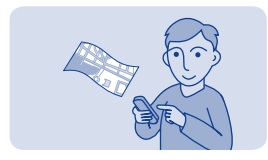

### **Karten herunterladen**

Wenn Sie auf Ihrem Mobiltelefon eine Region auf der Karte ansteuern, die nicht auf Ihrer Speicherkarte gespeichert ist, wird bei einer aktiven Datenverbindung mit dem Internet automatisch eine Karte dieser Region heruntergeladen.

### $Siehe \rightarrow 8$

**Tipp:** Wenn Sie über keinen Pauschaltarif von Ihrem Netzdienstanbieter verfügen, können Sie eine Verbindung zum Internet über ein WLAN-Netzwerk herstellen, um Telefonkosten für die Datenübertragung zu sparen.

**Tipp:** Speichern Sie neue Karten vor Reiseantritt auf Ihrem Mobiltelefon, sodass Sie die Karten auch ohne Internetverbindung durchsuchen können, wenn Sie unterwegs sind. Verwenden Sie das PC-Programm Nokia Suite, um die neuesten Karten herunterzuladen, und kopieren Sie sie dann auf Ihr Telefon. Zum Herunterladen und Installieren der Nokia Suite wechseln Sie zu **[www.nokia.com/](http://www.nokia.com/support) [support](http://www.nokia.com/support)**.

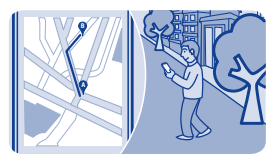

# **Erstellen einer Fußgängerroute**

Planen einer Fußgängerroute zu einem nahegelegenen Ort. Sie können die gesamte Route und alle Abzweigungen auf der Karte anzeigen, bevor Sie sich auf den Weg machen.

**1.** Wählen Sie **Karten**.

**2.** Wählen Sie  $\blacksquare$ , um die Symbolleiste anzuzeigen, und anschließend  $000$ 

**3.** Wählen Sie **Ausgangsort** und einen Ort, eine Adresse, gespeicherte Favoriten oder einen Punkt auf der Karte, der den Startpunkt Ihrer Fußgängerroute bilden soll. Um von Ihrem aktuellen Standort aus zu starten, wählen Sie **Mein Standort**.

**4.** Wählen Sie **Ziel** und den Endpunkt der Route.

Es gelten Einschränkungen bei Fußgängerrouten hinsichtlich der Nutzung von Fähren und bestimmten Tunneln.

- **5.** Wählen Sie &
- **6.** Wenn Sie für den Start bereit sind, wählen Sie .

**Tipp:** Um eine Liste der einzelnen Abzweigungen auf der Route anzuzeigen, wählen Sie den Informationsbereich für den nächsten Routenverlauf oben im Bildschirm aus.

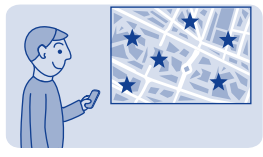

# **Speichern eines Orts**

Vielleicht finden Sie praktisch, wenn Sie vor einer Reise Informationen zu Hotels, Sehenswürdigkeiten oder Tankstellen auf Ihrem Telefon speichern.

Wählen Sie **Karten**.

**1.** Um nach einer Adresse oder einem Ort zu suchen, wählen Sie ... um die Symbolleiste anzuzeigen und anschließend Q.

**2.** Geben Sie den Name des Orts oder die Adresse ein, und wählen Sie aus den Treffern aus.

**3.** Wählen Sie die Ortsmarkierung auf der Karte aus und  $\equiv$  >  $\Omega$ .

**Anzeigen eines gespeicherten Ortes** Wählen Sie in der Hauptansicht  $\bullet \bullet \Rightarrow \hat{X}$  und den Ort.

**Bearbeiten oder Entfernen eines gespeicherten Orts 1.** Wählen Sie den Ort in der Ansicht favoriten.

2. Wählen Sie = und anschließend **favoriten bearbeit**, oder **Favoriten löschen**.

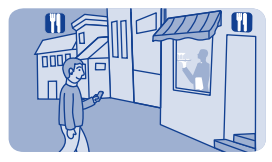

# **Erkunden von Orten in der Nähe**

Sie möchten anzeigen, welche interessanten Orte sich in der Nähe befinden? Sie können festlegen, welche Art von Geschäften oder öffentlichen Orten, wie z. B. Restaurants, auf der Karte angezeigt werden sollen.

**1.** Wählen Sie **Karten**.

2. Wählen Sie **aus**, um die Symbolleiste einzublenden, und anschließend und die Orte, die Sie anzeigen möchten.

# **Schutz Ihres Mobiltelefons**

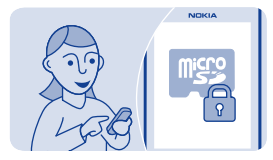

# **Schützen einer Speicherkarte durch ein Passwort**

Möchten Sie Ihre Speicherkarte gegen unbefugte Benutzung schützen? Sie können ein Passwort festlegen, um die Inhalte zu schützen.

**1.** Wählen Sie **Dateien**.

**2.** Halten Sie die Speicherkarte gedrückt und wählen Sie **Speicheroption.**.

**3.** Wählen Sie **Passwort anleg.** und geben Sie ein Passwort ein.

Halten Sie das Passwort geheim, und bewahren Sie ihn an einem sicheren Ort getrennt von der Speicherkarte auf.

# **Formatieren einer Speicherkarte**

Möchten Sie alle Daten auf der Speicherkarte löschen? Wenn Sie die Speicherkarte formatieren, werden alle Daten gelöscht.

**1.** Wählen Sie **Dateien**.

**2.** Halten Sie die Speicherkarte gedrückt und wählen Sie **Speicheroption.**.

**3.** Wählen Sie **Karte formatier.**.

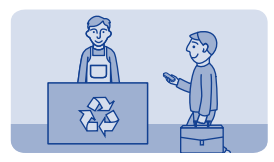

# **Vorbereiten des Mobiltelefons zur Wiederverwertung**

Wenn Sie ein neues Mobiltelefon kaufen oder Ihr Mobiltelefon aus einem anderen Grund entsorgen möchten, empfiehlt Nokia, das Mobiltelefon zur Wiederverwertung abzugeben. Entfernen Sie vorher alle persönlichen Informationen und Inhalte vom Telefon.

### **Entfernen aller Inhalte und Wiederherstellen der ursprünglichen Einstellungen**

**1.** Sichern Sie den gewünschten Inhalt auf einer kompatiblen Speicherkarte oder auf einem kompatiblen Computer.

- **2.** Beenden Sie alle Anrufe und Verbindungen.
- **3.** Wählen Sie **Einstell.** und **Werkseinstell.** > **Alle**.
- **4.** Geben Sie den Sicherheitscode ein.

**5.** Ihr Mobiltelefon schaltet sich aus und dann wieder ein. Vergewissern Sie sich, dass alle persönlichen Inhalte, wie Kontakte, Fotos, Musiktitel, Videos, Notizen, Mitteilungen, Mails, Präsentationen, Spiele und andere installierte Programme entfernt wurden.

Die auf der Speicher- oder SIM-Karte gespeicherten Inhalte und Informationen werden nicht gelöscht.

# **8** Support und Updates

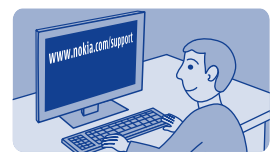

# **Fehlersuche**

Wenn Sie ein Problem haben, gehen Sie folgendermaßen vor:

- Schalten Sie das Mobiltelefon aus und nehmen Sie den Akku heraus. Nach etwa einer Minute setzen Sie den Akku wieder ein und schalten das Mobiltelefon ein.
- Aktualisieren Sie die Telefonsoftware: Wählen Sie **Einstell.** und **Telefon** > **Geräteaktualisier.** aus.
- Stellen Sie die Werkseinstellungen wieder her: Beenden Sie alle Anrufe und schließen Sie alle Verbindungen. Wählen Sie dann **Einstell.**  und **Werkseinstell.** > **Nur Einstell.** aus.

Lässt sich das Problem nicht beheben, erkundigen Sie sich bei Nokia nach Reparaturmöglichkeiten unter **[www.nokia.com/support](http://www.nokia.com/support)**. Bevor Sie Ihr Telefon zur Reparatur einsenden, sichern Sie Ihre Daten, denn alle persönlichen Daten auf Ihrem Telefon können gelöscht werden.

Unter **[www.nokia.com/support](http://www.nokia.com/support)** finden Sie folgende Informationen:

- Informationen zur Fehlersuche
- Neuigkeiten zu Programmen und Downloads
- Eine ausführlichere Version der Bedienungsanleitung

• Informationen zur Softwareaktualisierung

• Einzelheiten zu Funktionen und Technologien und Kompatibilität mit Geräten und Zubehör

Sehen Sie sich auch einmal den Videokanal zum Nokia Support auf **[www.youtube.com/user/NokiaSupportVideos](http://www.youtube.com/user/NokiaSupportVideos)** an.

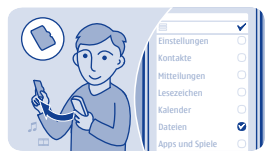

# **Datensicherung auf einer Speicherkarte**

Möchten Sie ganz sicher sein, dass wichtige Dateien nicht verloren gehen? Sie können die Daten in Ihrem Mobiltelefonspeicher auf einer kompatiblen Speicherkarte sichern.

Wählen Sie **Einstell.** > **Synchr. & Sich.**.

**1.** Wählen Sie **Sicher. erstellen**.

**2.** Wählen Sie die gewünschten Inhalte für das Backup aus, und wählen Sie

### **Wiederherstellen einer Sicherung**

Wählen Sie **Sicher. wdherst.** und die gewünschten Inhalte für die Wiederherstellung aus und anschließend $\blacktriangledown$ .

### **Informationen zur Aktualisierung der Mobiltelefonsoftware**

Bleiben Sie auf dem neuesten Stand – aktualisieren Sie Ihre Mobiltelefonsoftware, um neue und erweiterte Funktionen für Ihr Mobiltelefon zu erhalten. Durch Aktualisierung der Software kann in vielen Fällen auch die Mobiltelefonleistung verbessert werden.

Es wird empfohlen, eine Sicherungskopie Ihrer persönlichen Daten zu erstellen, bevor Sie die Mobiltelefon-Software aktualisieren.

#### **Warnung:**

Erst nach Abschluss einer Softwareaktualisierung und dem Neustart des Geräts können Sie das Gerät wieder nutzen. Dies gilt auch für Notrufe.

Die Verwendung von Diensten oder das Herunterladen von Inhalten kann bedeuten, dass große Datenmengen übertragen werden, die entsprechende Übertragungskosten verursachen.

Stellen Sie vor dem Starten des Updates sicher, dass der Akku ausreichend geladen ist. Schließen Sie das Gerät andernfalls an das Ladegerät an.

Nach einer Aktualisierung sind die Anweisungen in der Bedienungsanleitung möglicherweise nicht mehr aktuell. Die aktualisierte Bedienungsanleitung finden Sie unter **[www.nokia.com/support](http://www.nokia.com/support)**.

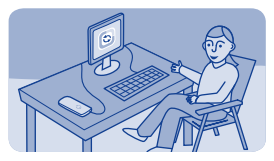

### **Aktualisieren der Telefonsoftware über den PC**

Mit Nokia Suite PC können Sie die Telefonsoftware aktualisieren lassen. Sie können auch auf dem Telefon gespeicherte Fotos und andere Objekte auf den Computer übertragen.

Dazu benötigen Sie einen kompatiblen PC, eine Hochgeschwindigkeits-Internetverbindung sowie ein kompatibles USB-Kabel, um Ihr Mobiltelefon an den PC anzuschließen.

Das USB-Kabel ist separat erhältlich.

Das Programm und weitere Informationen erhalten Sie unter **[www.nokia.com/support](http://www.nokia.com/support)**.

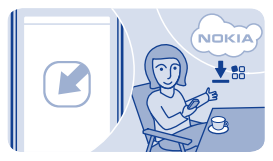

# **Akt. der Telefonsoftware über das Mobiltel.**

Die Telefonsoftware lässt über eine Funkverbindung aktualisieren. Sie können Ihr Mobiltelefon auch so einstellen, dass es automatisch nach Aktualisierungen sucht.

Wählen Sie **Einstell.** und **Telefon** > **Geräteaktualisier.**.

**1.** Um nach Updates zu suchen, wählen Sie **Gerätesoftw. laden**.

**2.** Um eine Aktualisierung herunterzuladen und zu installieren, wählen Sie **Gerätesoftw. laden** aus. Befolgen Sie dann die Anweisungen auf dem Display.

Die Softwareaktualisierung kann einige Minuten dauern. Bei Schwierigkeiten wenden Sie sich bitte an Ihren Netzbetreiber.

#### **Automatisches Suchen nach Updates**

Wählen Sie **Autom. aktualisier.** aus und legen Sie fest, wie oft nach Aktualisierungen gesucht werden soll.

Ihr Netzbetreiber kann Updates per Datenverbindung direkt an das Mobiltelefon übermitteln. Weitere Informationen zu diesem Netzdienst erhalten Sie von Ihrem Netzbetreiber.

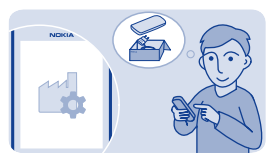

# **Ursprüngliche Einstellungen wiederherstellen**

Wenn Ihr Mobiltelefon nicht ordnungsgemäß funktioniert, können Sie manche Einstellungen auf die ursprünglichen Werte zurücksetzen.

- **1.** Beenden Sie alle Anrufe und Verbindungen.
- **2.** Wählen Sie **Einstell.** und **Werkseinstell.** > **Nur Einstell.**.
- **3.** Geben Sie den Sicherheitscode ein.

Dies hat keine Auswirkungen auf die auf Ihrem Mobiltelefon gespeicherten Dokumente und Dateien.

Nach der Wiederherstellung der ursprünglichen Einstellungen schaltet sich Ihr Mobiltelefon aus und dann wieder ein. Dies kann etwas länger dauern als gewohnt.

# **Zugriffscodes**

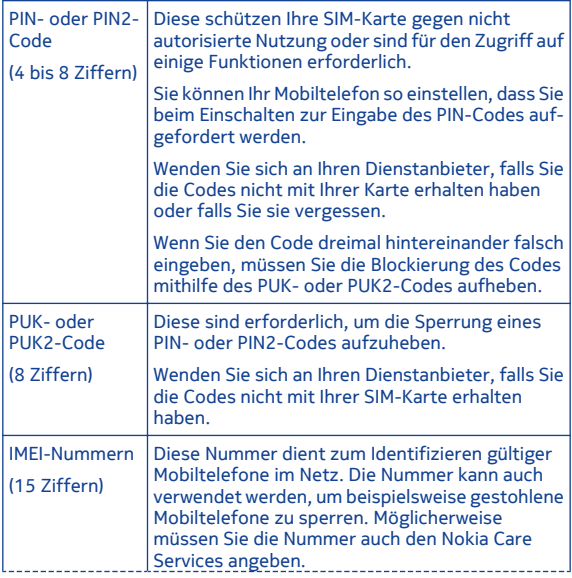

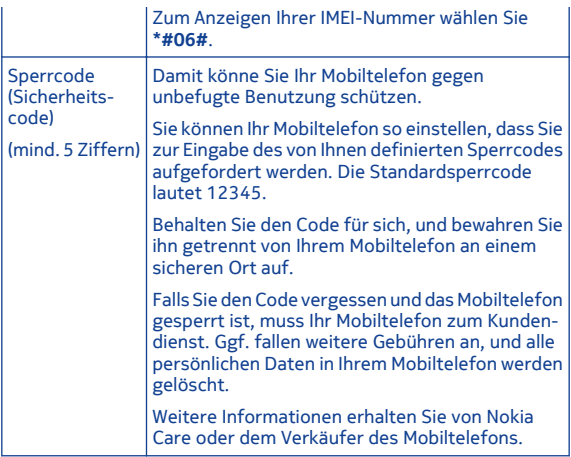

# **Produkt- und Sicherheitshinweise**

### **Sicherheit**

Lesen Sie diese einfachen Richtlinien. Deren Nichtbeachtung kann gefährliche Folgen haben oder gegen Vorschriften verstoßen. Weitere Informationen entnehmen Sie bitte der Bedienungsanleitung.

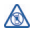

### **IN GEFAHRBEREICHEN AUSSCHALTEN**

Schalten Sie das Gerät nicht ein, wenn der Einsatz von Mobiltelefonen verboten ist, es Störungen verursachen oder Gefahr entstehen kann wie in Flugzeugen, in Krankenhäusern oder in der Umgebung von medizinischen Geräten, Kraftstoffen und Chemikalien sowie in Sprenggebieten. Befolgen Sie alle Anweisungen in Gefahrenbereichen.

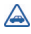

#### **VERKEHRSSICHERHEIT GEHT VOR**

Beachten Sie alle vor Ort geltenden Gesetze. Die Hände müssen beim Fahren immer für die Bedienung des Fahrzeugs frei sein. Die Verkehrssicherheit muss beim Fahren immer Vorrang haben.

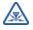

### **INTERFERENZEN**

Bei mobilen Geräten kann es zu Störungen durch Interferenzen kommen, die die Leistung beeinträchtigen können.

# $\blacktriangleright$

### **QUALIFIZIERTER KUNDENDIENST**

Installation und Reparatur dieses Produkts darf nur durch qualifiziertes Fachpersonal erfolgen.

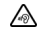

### **SCHÜTZEN SIE IHR GEHÖR**

Um mögliche Gehörschäden zu vermeiden, setzen Sie sich nicht über längere Zeiträume hohen Lautstärken aus. Seien Sie vorsichtig, wenn Sie Ihr Mobiltelefon bei eingeschalteten Lautsprechern an Ihr Ohr halten.

### **Funktionsspezifische Anweisungen**

 1 **Wichtig:** Das Mobiltelefon ist nur zur Verwendung mit einer Standard-SIM-Karte (siehe Abbildung) vorgesehen. Durch die Verwendung einer nicht SIM-Karte kann sowohl die Karte als auch das Mobiltelefon beschädigt werden. Außerdem können die auf der Karte gespeicherten Daten beschädigt werden. Erkundigen Sie sich bei Ihrem Mobilfunkanbieter nach der Verwendung einer SIM-Karte, die über einen Mini-UICC-Ausschnitt verfügt.

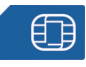

**→ 2 A Warnung: Bei aktiviertem** Flugprofil können Sie keine Anrufe – auch keine Notrufe – tätigen oder entgegennehmen oder andere Funktionen nutzen, die eine Verbindung zum Mobilfunknetz erfordern. Um einen Anruf zu tätigen, müssen Sie ein anderes Profil aktivieren.

 3 Ihr Gerät hat möglicherweise interne und externe Antennen. Vermeiden Sie ein unnötiges Berühren der Antenne während des Funkverkehrs. Das Berühren der Antenne beeinträchtigt die Qualität der Funkverbindung und kann dazu führen, dass der Stromverbrauch des Geräts höher ist als erforderlich, wodurch möglicherweise die Betriebsdauer des Akkus verkürzt wird.

Verwenden Sie ausschließlich Speicherkarten, die von Nokia für den Einsatz mit diesem Gerät zugelassen wurden. Durch die Verwendung einer nicht kompatiblen Speicherkarte kann sowohl die Karte als auch das Gerät beschädigt werden. Außerdem können die auf der Karte gespeicherten Daten beschädigt werden.

Ihr Gerät unterstützt microSD-Karten mit einer Kapazität von bis zu 32 GB.

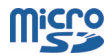

**Wichtig:** Entfernen Sie die Speicherkarte niemals, wenn ein Programm auf sie zugreift. Dies kann zu Schäden an der Speicherkarte und dem Gerät sowie an den auf der Karte gespeicherten Daten führen.

 4 **Wichtig:** Vermeiden Sie das Kratzen auf der Oberfläche des Touchscreens. Verwenden Sie niemals einen richtigen Stift, Bleistift oder andere spitze Gegenstände, um auf dem Touchscreen zu schreiben.

Um Radio zu hören, müssen Sie ein kompatibles Headset an das Gerät anschließen. Das Headset fungiert als Antenne.

Die sozialen Netzwerkdienste sind Dienste von Drittanbietern und werden nicht von Nokia bereitgestellt. Überprüfen Sie die Datenschutzeinstellungen des sozialen Netzwerkdienstes, den Sie verwenden, da Sie Ihre Daten möglicherweise vielen Personen zur Verfügung stellen. Die Nutzungsbedingungen des sozialen Netzwerkdienstes gelten für die Freigabe von Daten über diesen Dienst. Machen Sie sich mit den Nutzungsbedingungen und den

Datenschutzmaßnahmen dieses Dienstes vertraut.

Die Verwendung von sozialen Netzwerken muss vom Netz unterstützt werden. Dabei können große Datenmengen übertragen werden, die entsprechende Übertragungskosten verursachen. Informationen zu den Datenübertragungsgebühren erhalten Sie von Ihrem Dienstanbieter.

Das Programm "Communitys" ist möglicherweise nicht in allen Regionen verfügbar. Nur Funktionen, die vom sozialen Netzwerk unterstützt werden, sind verfügbar.

 5 Sie können SMS-Mitteilungen versenden, die die normale Zeichenbegrenzung einer einzelnen Mitteilung überschreiten. Längere Mitteilungen werden in Form von zwei oder mehr Mitteilungen gesendet. Ihr Diensteanbieter erhebt hierfür eventuell entsprechende Gebühren.

Zeichen mit Akzenten oder andere Sonderzeichen sowie Zeichen bestimmter Sprachen benötigen mehr Speicherplatz, wodurch die Anzahl der Zeichen, die in einer Mitteilung gesendet werden können, zusätzlich eingeschränkt wird.

 6 Wenn das Objekt in der Multimedia-Mitteilung für das Netz zu groß ist, reduziert das Gerät möglicherweise die Größe automatisch.

 7 Multimedia-Mitteilungen können nur auf kompatiblen Geräten empfangen und angezeigt werden. Die Anzeige von Mitteilungen kann je nach Gerät variieren.

 8 Die Verwendung von Diensten oder das Herunterladen von Inhalten kann bedeuten, dass große Datenmengen übertragen werden, die entsprechende Übertragungskosten verursachen.

Die Anzeige von Bildmitteilungen kann je nach Gerät variieren.

Schließen Sie keine Produkte an, die ein Ausgangssignal erzeugen, da das Gerät dadurch beschädigt werden kann. Schließen Sie keine Spannungsquelle an den Nokia AV-Anschluss an. Achten Sie besonders auf die Einstellung der Lautstärke, wenn Sie ein externes Gerät oder Headset, das nicht von Nokia für die Verwendung mit diesem Gerät zugelassen wurde, an den Nokia AV-Anschluss anschließen.

**Wichtig:** Überlegen Sie sich gut, welchen Personen Sie Ihre Standortdaten mitteilen. Überprüfen Sie die Datenschutzeinstellungen des verwendeten sozialen Netzwerkdienstes, da Sie Ihren Standort möglicherweise vielen Personen mitteilen.

9 Ist der Akku vollständig entladen, dauert es möglicherweise einige Minuten, bis die Ladeanzeige eingeblendet wird oder Sie Anrufe tätigen können.

Beachten Sie alle geltenden Sicherheitsvorschriften.

Um Benachrichtigungen aus sozialen Netzwerken abzubestellen, wählen Sie auf dem Programmbildschirm **Benachrichtigungen** >  $\equiv$  > **Einstellungen**.

#### **Netzdienste und Kosten**

Ihr Mobiltelefon ist für den Einsatz in WCDMA 850-, 900-, 1700-, 1900-2100- und HSPA EGSM 850-, 900-, 1800-, 1900-MHz-Netze zugelassen. Für die Verwendung des Mobiltelefons müssen Sie ein Abonnement mit einem Diensteanbieter abgeschlossen haben.

Für die Verwendung bestimmter Funktionen und das Herunterladen von Inhalten auf Ihr Gerät ist eine Verbindung zum Mobilfunknetz erforderlich. Dabei können entsprechende Übertragungskosten anfallen. Für einige Produktfunktionen ist die Unterstützung durch das Netz erforderlich und diese müssen möglicherweise abonniert werden.

### **Pflege Ihres Geräts**

Behandeln Sie Ihr Gerät, Akku, Ladegerät und Zubehör mit Sorgfalt. Die folgenden Empfehlungen helfen Ihnen, Ihre Garantie- und Gewährleistungsansprüche zu wahren.

- Verwenden Sie das Gerät nicht in staubigen oder schmutzigen Umgebungen oder bewahren Sie es dort auf. Beweglichen Teile und elektronische Komponenten können beschädigt werden.
- Bewahren Sie das Gerät nicht bei hohen Temperaturen auf. Hohe Temperaturen können die Lebensdauer des Geräts verkürzen, den Akku beschädigen und bestimmte Kunststoffe verformen oder zum Schmelzen bringen.

• Bewahren Sie das Gerät nicht bei niedrigen Temperaturen

auf. Wenn das Gerät wieder zu seiner normalen Temperatur zurückkehrt, kann sich in seinem Innern Feuchtigkeit bilden und die elektronischen Schaltkreise beschädigen.

- Versuchen Sie nicht, das Gerät anders als in der Bedienungsanleitung beschrieben zu öffnen.
- Unbefugte Änderungen könnten das Gerät beschädigen und gegen die für Funkgeräte geltenden Vorschriften verstoßen.
- Lassen Sie das Gerät nicht fallen, setzen Sie es keinen Schlägen oder Stößen aus und schütteln Sie es nicht. Durch eine grobe Behandlung können im Gerät befindliche elektronische Schaltungen und mechanische Teile Schaden nehmen.
- Reinigen Sie die Geräteoberfläche nur mit einem weichen, sauberen, trockenen Tuch.
- Malen Sie das Gerät nicht an. Durch die Farbe können die beweglichen Teile verkleben

und so den ordnungsgemäßen Betrieb verhindern.

- Schalten Sie von Zeit zu Zeit das Gerät aus und nehmen Sie den Akku heraus, um eine optimale Leistung zu erzielen.
- Halten Sie Ihr Gerät von Magneten oder Magnetfeldern fern.
- Um wichtige Daten sicher aufzubewahren, sollten Sie sie an zwei unterschiedlichen Orten speichern, wie auf Ihrem Mobiltelefon, der Speicherkarte oder dem Computer, bzw. wichtige Informationen schriftlich festhalten.

Bei einer intensiven Nutzung kann das Gerät warm werden. In den meisten Fällen ist dies normal. Wenn Sie den Eindruck haben, dass das Gerät nicht ordnungsgemäß funktioniert, bringen Sie es zum nächsten autorisierten Kundenservice.

#### **Wiederverwertung**

Geben Sie gebrauchte elektronische Produkte, Batterien, Akkus und Verpackungsmaterial stets bei den zuständigen Sammelstellen ab. Auf diese Weise vermeiden Sie die unkontrollierte Müllentsorgung und

fördern die Wiederverwertung von stofflichen Ressourcen. Informationen zur Wiederverwertung Ihres Nokia Produkts erhalten Sie unter **[www.nokia.com/recycling](http://www.nokia.com/recycling)**.

#### **Symbol der durchstrichenen Abfalltonne auf Rädern**

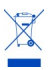

Das Symbol der durchgestrichenen Abfalltonne auf Rädern, das auf dem Produkt, auf dem Akku, in der Dokumentation oder auf dem Verpackungsmaterial zu finden ist, bedeutet, dass elektrische und elektronische Produkte, Batterien und Akkus am Ende ihrer Lebensdauer einer getrennten Müllsammlung zugeführt werden müssen. Diese Vorschrift gilt in der Europäischen Union. Entsorgen Sie diese Produkte nicht über den unsortierten Hausmüll. Weitere Informationen zum Umweltschutz finden Sie in der Umwelterklärung (Eco Profile) zum Produkt unter **[www.nokia.com/](http://www.nokia.com/ecoprofile) [ecoprofile](http://www.nokia.com/ecoprofile)**.

#### **Informationen zur Verwaltung digitaler Rechte**

Beachten Sie bei der Nutzung dieses Geräts alle geltenden Gesetze und ortsüblichen Gepflogenheiten, den Datenschutz sowie sonstige Rechte Dritter einschließlich des Urheberrechts. Aufgrund des Urheberrechtsschutzes kann es sein, dass einige Bilder, Musikdateien und andere Inhalte nicht kopiert, verändert oder übertragen werden dürfen.

Zum Schutz von geistigem Eigentum einschließlich Urheberrechten setzen die Eigentümer von Inhalten unterschiedliche Techniken zur Verwaltung digitaler Rechte (Digital Rights Management, DRM) ein. Dieses Gerät verwendet für den Zugriff auf DRMgeschützte Daten verschiedene DRM-Programme. Sie können mit diesem Gerät auf Inhalte zugreifen, die mit folgenden DRM-Techniken geschützt sind: OMA DRM 2.0 & 2.1. Bei DRM-Software, die den Schutz dieser Inhalte nicht sicherstellt, können die Eigentümer der Inhalte verlangen, dass die Funktion der DRM-Software, auf neue DRM-geschützte Inhalte zugreifen zu können, widerrufen wird. Dieser Widerruf kann ebenfalls dazu führen, dass die Aktualisierung von DRM-geschützten Inhalten, die

bereits auf dem Gerät gespeichert sind, nicht möglich ist. Der Widerruf von derartiger DRM-Software hat keine Auswirkung auf die Nutzung von nicht DRM-ungeschützten Inhalten oder Inhalten, die mit anderen Arten von DRM-Software geschützt sind.

DRM-geschützte (Digital Rights Management) Inhalte werden mit einer zugehörigen Lizenz geliefert, in der Ihre Rechte zur Nutzung des Inhalts definiert sind.

Enthält Ihr Mobiltelefon OMA DRMgeschützte Inhalte, verwenden Sie zum Sichern dieser Inhalte und der Lizenzen die Sicherungsfunktion der Nokia Suite.

Andere Methoden der Übertragung könnten die Lizenzen, die zur Weiterverwendung der OMA DRMgeschützten Inhalte wieder hergestellt werden müssen, nach einer Formatierung des Gerätespeichers nicht übertragen. Die Lizenzen müssen möglicherweise auch bei einer Beschädigung der Dateien auf Ihrem Gerät wieder hergestellt werden.

Enthält Ihr Gerät WMDRM-geschützte Inhalte, gehen die Inhalte und die Lizenzen nach einer Formatierung des Gerätespeichers verloren. Die Lizenzen und Inhalte können ebenfalls bei einer Beschädigung der Daten auf Ihrem Gerät verloren gehen. Der Verlust der Lizenzen oder der Inhalte kann Ihre Möglichkeiten einschränken, die Inhalte auf dem Gerät erneut zu nutzen. Weitere Informationen erhalten Sie von Ihrem Diensteanbieter.

### **Tipps und Angebote**

Damit Sie Ihr Mobiltelefon und Ihre Dienste optimal nutzen können, erhalten Sie von Nokia kostenlose, auf Sie zugeschnittene SMS-Nachrichten. Diese Nachrichten bieten Ihnen Tipps, Tricks und Support.

Wenn Sie diese Nachrichten nicht erhalten möchten, wählen Sie **Einstell.** > **Nokia Konto** > **Tipps und Angebote**.

Damit wir diesen Dienst bereitstellen können, werden Ihre Mobiltelefonnummer, die Seriennummer des Mobiltelefons und einige Kennungen des Mobilfunkvertrags an Nokia übermittelt, wenn Sie das Mobiltelefon zum ersten Mal verwenden. Einige dieser Daten werden auch bei Software-Updates an Nokia übermittelt. Diese Daten können wie in der Datenschutzerklärung

angegeben verwendet werden. Die Datenschutzerklärung können Sie unter **[www.nokia.com](http://www.nokia.com)** abrufen.

#### **Akkus und Ladegeräte Informationen zu Akku und Ladegerät**

Ihr Gerät ist für die Verwendung eines Akkus vom Typ BL-4U ausgelegt. Unter Umständen stellt Nokia weitere Akkumodelle für dieses Gerät zur Verfügung. Verwenden Sie ausschließlich Nokia Original-Akkus.

Dieses Gerät ist für die Stromversorgung durch eines der folgenden Ladegeräte ausgelegt: AC-11 . Die genaue Modellnummer des Ladegeräts kann je nach Stecker variieren und ist durch E, X, AR, U, A, C, K, B oder N gekennzeichnet.

Der Akku kann zwar mehrere hundert Mal ge- und entladen werden, nutzt sich aber im Laufe der Zeit eventuell ab. Wenn die Sprech- und Stand-by-Zeiten deutlich kürzer als normal sind, ersetzen Sie den Akku.

### **Sicherheithinweise zu Akkus**

Bevor Sie den Akku herausnehmen, müssen Sie das Mobiltelefon immer ausschalten und es vom Ladegerät trennen. Wenn Sie das Kabel von einem Ladegerät oder einem

Zubehörteil abziehen, halten Sie es am Stecker fest.

Wenn das Ladegerät nicht benutzt wird, ziehen Sie das Kabel aus der Steckdose und vom Gerät ab. Trennen Sie den vollständig geladenen Akku vom Ladegerät, da das Überladen die Lebensdauer des Akkus verkürzen kann. Bei Nichtgebrauch entlädt sich ein voll aufgeladener Akku mit der Zeit.

Verwenden Sie den Akku nur bei Temperaturen zwischen 15°C und 25°C. Extreme Temperaturen verkürzen die Kapazität und Lebensdauer des Akkus. Ein Gerät mit einem kalten oder warmen Akku funktioniert unter Umständen vorübergehend nicht.

Ein unbeabsichtigter Kurzschluss kann auftreten, wenn ein metallischer Gegenstand mit den Metallstreifen auf dem Akku in Verbindung kommt. Dies kann auftreten, wenn Sie beispielsweise einen Ersatzakku in Ihrer Tasche aufbewahren. Durch Kurzschließen können der Akku oder der verbindende Gegenstand beschädigt werden.

Werfen Sie Akkus nicht ins Feuer, da sonst Explosionsgefahr besteht!

Akkus müssen nach den ortsüblichen Vorschriften entsorgt werden. Führen Sie diese der Wiederverwertung zu, soweit dies möglich ist. Entsorgen Sie diese nicht über den Hausmüll.

Versuchen Sie nicht, die Ummantelungen von Akkus oder Batterien zu entfernen oder Akkus oder Batterien aufzuschneiden, zu öffnen, zu zerbrechen, zu biegen, zu durchstechen oder zu zerstören. Tritt aus einem Akku Flüssigkeit aus, achten Sie darauf, dass diese Flüssigkeit nicht mit der Haut oder den Augen in Berührung kommt. Kommt die Flüssigkeit mit der Haut oder den Augen in Berührung, spülen Sie die betroffenen Stellen sofort mit Wasser oder wenden Sie sich an einen Arzt.

Versuchen Sie nicht, Akkus zu verändern oder wiederaufzubereiten und führen Sie keine Objekte in Akkus ein. Tauchen Sie Akkus nicht in Wasser oder andere Flüssigkeiten und setzen Sie diese nicht Wasser oder anderen Flüssigkeiten aus. Akkus können explodieren, wenn sie beschädigt sind.

Benutzen Sie den Akku und das Ladegerät nur für den vorgesehenen Zweck. Die unsachgemäße

Verwendung oder die Verwendung nicht zugelassener Akkus oder nicht kompatibler Ladegeräte kann Brände oder Explosionen zur Folgen haben und zum Erlöschen der Zulassung oder Garantie bzw. Gewährleistung führen. Wenn Sie den Eindruck haben, dass der Akku oder das Ladegerät beschädigt wurde, bringen Sie ihn bzw. es vor der Weiternutzung zur Überprüfung zu einem Servicecenter. Benutzen Sie keine beschädigten Akkus oder Ladegeräte. Verwenden Sie das Ladegeräte nicht im Freien.

#### **Zusätzliche Sicherheitshinweise Tätigen eines Notrufs**

- **1** Stellen Sie sicher, dass das Gerät eingeschaltet ist.
- **2** Stellen Sie sicher, dass die Signalstärke ausreichend ist. Gegebenenfalls müssen Sie noch Folgendes durchführen:
	- Setzen Sie eine SIM-Karte in das Mobiltelefon ein.
	- Deaktivieren Sie Sperren wie Anrufsperre, Rufnummernbeschränkung oder Anrufe nur an geschlossene Benutzergruppen.
- Vergewissern Sie sich, dass das Flugprofil nicht aktiviert ist.
- Wenn das Display und Tasten gesperrt sind, entsperren Sie diese.
- **3** Drücken Sie mehrfach die Beendigungstaste, bis die Startansicht angezeigt wird.
- **4** Um das Wählfeld zu öffnen, wählen Sie aus.
- **5** Geben Sie die jeweils gültige Notrufnummer für Ihre Region ein. Notrufnummern sind je nach Standort unterschiedlich.
- **6** Drücken Sie auf die Anruftaste.
- **7** Geben Sie alle nötigen Informationen so genau wie möglich an. Beenden Sie das Gespräch erst, wenn Ihnen die Erlaubnis hierzu erteilt worden ist.

**Wichtig:** Aktivieren Sie Anrufe über Mobilfunk als auch Internetanrufe, wenn Ihr Gerät Internetanrufe unterstützt. Ihr Gerät versucht unter Umständen, Notrufe über das Mobilfunknetz und über den Dienstanbieter für Internetanrufe herzustellen. Daher kann der

Verbindungsaufbau nicht in allen Situationen gewährleistet werden. Verlassen Sie sich nicht ausschließlich auf ein mobiles Gerät, wenn es um lebenswichtige Kommunikation (z. B. bei medizinischen Notfällen) geht.

#### **Kleinkinder**

Ihr Gerät und sein Zubehör sind keine Spielzeuge und können Kleinteile enthalten. Halten Sie diese außerhalb der Reichweite von kleinen Kindern.

#### **Medizinische Geräte**

Der Betrieb von Funkgeräten, einschließlich Mobiltelefonen, kann unter Umständen den Betrieb von nicht ausreichend abgeschirmten medizinischen Geräten stören. Wenden Sie sich an einen Arzt oder den Hersteller des medizinischen Geräts, um festzustellen, ob diese ausreichend gegen externe hochfrequente Schwingungen abgeschirmt sind.

#### **Implantierte medizinische Geräte**

Hersteller medizinischer Geräte empfehlen einen Mindestabstand von 15,3 Zentimeter (6 Zoll) zwischen Funkgeräten und implantierten medizinischen Geräten wie z. B. Herzschrittmachern oder implantierten Cardiovertern/Defibrillatoren, um

eine mögliche Störung des medizinischen Geräts zu vermeiden. Personen, die Geräte dieser Art verwenden,

- müssen immer einen Abstand von 15,3 Zentimeter (6 Zoll) zwischen medizinischem Gerät und Funkgerät einhalten,
- dürfen das Gerät nicht in der Brusttasche aufbewahren,
- müssen das Gerät an das dem medizinischen Gerät entferntere Ohr halten,
- Schalten Sie das Mobiltelefon aus, wenn Sie Grund zu der Vermutung haben, dass es zu einer Störung gekommen ist.
- müssen die Anweisungen des Herstellers für das implantierte medizinische Gerät befolgen.

Wenn Sie Fragen hinsichtlich der Verwendung des Funkgeräts zusammen mit einem implantierten medizinischen Gerät haben, wenden Sie sich an Ihren Arzt.

#### **Hören**

**Warnung:** Bei Verwendung des Headsets besteht die Möglichkeit, dass Sie keine Geräusche der Umgebung mehr wahrnehmen.

Verwenden Sie das Headset nicht, wenn dies Ihre Sicherheit beeinträchtigen kann.

Einige mobile Geräte können unter Umständen Störungen bei einigen Hörgeräten verursachen.

**Nickel** Die Geräteoberfläche ist nickelfrei.

#### **Schutz des Geräts vor schädlichen Inhalten**

Ihr Gerät kann Viren oder anderen schädlichen Inhalten ausgesetzt sein. Treffen Sie daher folgende Vorsichtsmaßnahmen:

- Beim Öffnen von Mitteilungen ist Vorsicht geboten. Mitteilungen können schädliche Software enthalten oder auf andere Weise Schäden an Ihrem Gerät oder Computer verursachen.
- Seien Sie vorsichtig bei Verbindungsanfragen, beim Öffnen von Internetseiten und Herunterladen von Inhalten. Akzeptieren Sie keine Bluetooth Verbindungen von Quellen, denen Sie nicht vertrauen.
- Installieren und verwenden Sie nur Dienste und Software aus

vertrauenswürdigen Quellen, die ausreichende Sicherheit und angemessenen Schutz bieten.

- Installieren Sie Antivirus-Programme oder andere Schutzprogramme auf Ihrem Mobiltelefon und verbundenen Computern. Verwenden Sie jeweils nur ein Antivirus-Programm. Die gleichzeitige Verwendung mehrerer Programme kann die Leistung und den Betrieb des Mobiltelefons und/oder Computers beeinträchtigen.
- Gehen Sie vorsichtig vor, wenn Sie über vorinstallierte Lesezeichen und Verknüpfungen auf Internetseiten von Drittanbietern zugreifen. Nokia bestätigt oder übernimmt keine Haftung für diese Internetseiten.

#### **Betriebsumgebung**

Dieses Gerät erfüllt bei Einsatz in der vorgesehenen Haltung am Ohr oder in einer mindestens 1,5 Zentimeter vom Körper entfernten Position die Richtlinien zur Freisetzung hochfrequenter Schwingungen. Wenn eine Gürteltasche, ein Gürtelclip oder eine Halterung verwendet wird, um das Gerät am Körper einzusetzen, sollte diese Vorrichtung kein Metall enthalten und das Gerät sollte sich mindestens in der oben genannten Entfernung vom Körper entfernt befinden.

Um Dateien oder Mitteilungen zu senden, ist eine gute Verbindung zum Mobilfunknetz erforderlich. Die Übertragung von Dateien oder Mitteilungen kann verzögert werden, bis eine derartige Verbindung verfügbar ist. Stellen Sie sicher, dass die Anweisungen bezüglich Abständen eingehalten werden, bis die Übertragung beendet ist.

#### **Fahrzeuge**

Funksignale können unter Umständen die Funktion nicht ordnungsgemäß installierter oder nicht ausreichend abgeschirmter elektronischer Systeme in Kraftfahrzeugen, z. B. elektronisch gesteuerte Benzineinspritzungen, elektronische ABS-Systeme (Anti-Blockier-Systeme), elektronische Fahrtgeschwindigkeitsregler und Airbagsysteme beeinträchtigen. Weitere Informationen erhalten Sie beim Hersteller des Fahrzeugs bzw. des Zubehörs.

Das Gerät sollte nur von Fachpersonal in ein Fahrzeug eingebaut werden. Fehlerhafte Montage oder Wartung kann gefährliche Folgen haben und zum Erlöschen der gültigen Garantie bzw. Gewährleistung führen. Prüfen Sie regelmäßig, ob das Kfz-Zubehör für Ihr Mobilfunkgerät in Ihrem Fahrzeug ordnungsgemäß installiert ist und einwandfrei funktioniert. Bewahren Sie keine brennbaren Flüssigkeiten, Gase oder Explosivstoffe im selben Raum wie das Gerät, seine Teile oder das Zubehör auf oder führen diese so mit sich. Bedenken Sie, dass der Airbag mit großer Wucht gefüllt wird. Platzieren Sie Ihr Gerät oder das Zubehör nicht in dem vom gefüllten Airbag belegten Bereich.

#### **Explosionsgefährdete Orte**

Schalten Sie Ihr Mobiltelefon an explosionsgefährdeten Orten, wie an Tankstellen in der Nähe von Benzinpumpen aus. An solchen Orten kann ein Funke eine Explosion oder einen Brand mit körperlichen Schäden oder Todesfolge auslösen. Beachten Sie die Einschränkungen in Bezug auf die Verwendung an Tankstellen, in Kraftstofflagern und -verkaufsbereichen, chemischen Anlagen oder Sprenggebieten. Orte mit einer explosionsgefährdeten Atmosphäre

sind zwar häufig, aber nicht immer deutlich gekennzeichnet. Hierzu gehören beispielsweise Orte, an denen Sie den Motor Ihres Fahrzeugs abstellen sollten, das Unterdeck auf Schiffen, Umgebungen von Leitungen und Tanks, in denen sich Chemikalien befinden sowie Orte, an denen sich Chemikalien oder Partikel wie Getreidestaub, Staub oder Metallpulver in der Luft befinden. Wenden Sie sich an den Hersteller von Fahrzeugen, die mit Flüssiggas (z. B. Propan oder Butan) betrieben werden, um in Erfahrung zu bringen, ob dieses Mobiltelefon ohne Sicherheitsrisiko in der Nähe solcher Fahrzeuge verwendet werden kann.

**Informationen zur Zertifizierung (SAR) Dieses mobile Gerät entspricht den Richtlinien zur Begrenzung der Exposition durch elektromagnetische Felder.**

Ihr mobiles Gerät ist ein Funkempfangs- und -sendegerät. Es wurde so konstruiert, dass es die von internationalen Regelwerken empfohlenen Grenzwerte für die Exposition durch elektromagnetische Felder nicht überschreitet. Diese von der unabhängigen Kommission

ICNIRP herausgegebenen Empfehlungen beinhalten Sicherheitsspannen, um den Schutz aller Personen unabhängig vom Alter und allgemeinen Gesundheitszustand sicherzustellen.

Die Expositions-Empfehlungen für mobile Geräte verwenden eine Maßeinheit, die als Spezifische Absorptionsrate oder SAR bezeichnet wird. Der in den ICNIRP-Empfehlungen dokumentierte SAR-Grenzwert beträgt 2,0 Watt/ Kilogramm (W/kg) als Durchschnittswert pro 10 Gramm Körpergewebe. SAR-Tests werden auf der Basis von Standardbedienungspositionen durchgeführt, wobei das Gerät in allen getesteten Frequenzbändern mit der höchstmöglichen Sendeleistung betrieben wird. Der tatsächliche SAR-Wert eines Geräts im Betrieb kann dabei unter dem Maximalwert liegen, da das Gerät so konstruiert ist, dass jeweils nur die Sendeleistung nutzt, die zum Zugriff auf das Mobilfunknetz erforderlich ist. Der Wert kann sich abhängig von verschiedenen Faktoren ändern, wie zum Beispiel Ihre Entfernung zur nächsten Basisstation des Funknetzes.

Der maximale SAR-Wert gemäß den ICNIRP-Empfehlungen für die Verwendung des Geräts am Ohr ist 1,37 W/kg .

Die Verwendung von Gerätezubehör kann Auswirkungen auf die SAR-Werte haben. Die SAR-Grenzwerte können abhängig von den nationalen Richtlinien und Testanforderungen sowie dem Frequenzband variieren. Weitere Informationen zu SAR-Werten finden Sie in den Produktinformationen unter **[www.nokia.com](http://www.nokia.com)**.

# **Copyright und andere Hinweise KONFORMITÄTSERKLÄRUNG CE0168**

Hiermit erklärt NOKIA CORPORATION, dass sich das Produkt RM-714 in Übereinstimmung mit den grundlegenden Anforderungen und den übrigen einschlägigen Bestimmungen der Richtlinie 1999/5/EG befindet. Den vollständigen Text der Konformitätserklärung finden Sie unter **[http://www.nokia.com/global/](http://www.nokia.com/global/declaration/declaration-of-conformity) [declaration/declaration-of](http://www.nokia.com/global/declaration/declaration-of-conformity)[conformity](http://www.nokia.com/global/declaration/declaration-of-conformity)** .

© 2012 Nokia. Alle Rechte vorbehalten.

Nokia und Nokia Connecting People sind Marken oder eingetragene Marken der Nokia Corporation. Nokia tune ist eine Tonmarke der Nokia Corporation. Andere in diesem Handbuch erwähnte Produkt- und Firmennamen können Marken oder Handelsnamen ihrer jeweiligen Inhaber sein.

Die vollständige oder teilweise Reproduktion, Übertragung, Verbreitung oder Speicherung der Inhalte dieses Dokuments in jeglicher Form ist ohne vorherige schriftliche Genehmigung von Nokia verboten. Nokia verfolgt eine Strategie der kontinuierlichen Entwicklung. Nokia behält sich das Recht vor, ohne vorherige Ankündigung an jedem der in dieser Dokumentation beschriebenen Produkte Änderungen und Verbesserungen vorzunehmen.

Includes RSA BSAFE cryptographic or security protocol software from RSA Security.

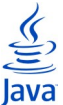

**POWERED** Oracle and Java are registered trademarks of Oracle and/ or its affiliates.

The Bluetooth word mark and logos are owned by the Bluetooth SIG, Inc. and any use of such marks by Nokia is under license.

Dieses Produkt ist im Rahmen der MPEG-4 Visual Patent Portfolio License lizenziert (i) für den persönlichen und nicht kommerziellen Einsatz in Verbindung mit Informationen, die von einem Verbraucher in Übereinstimmung mit dem MPEG-4 Visual Standard persönlich und nicht kommerziell erstellt wurden, und (ii) für den Einsatz in Verbindung mit MPEG-4-Videos, die von einem lizenzierten Videoanbieter zur Verfügung gestellt wurden. Es wird weder implizit noch explizit eine Lizenz für andere Einsatzzwecke gewährt. Weitere Informationen, inklusive solcher zur Verwendung für Werbezwecke sowie für den internen und kommerziellen Einsatz, erhalten

Sie von MPEG LA, LLC. Siehe http:// www.mpegla.com.

In dem nach geltendem Recht größtmöglichen Umfang sind Nokia oder seine Lizenzgeber unter keinen Umständen verantwortlich für jedweden Verlust von Daten oder Einkünften oder für jedwede besonderen, beiläufigen, Folge- oder mittelbaren Schäden, wie auch immer diese verursacht worden sind.

Der Inhalt dieses Dokuments wird so präsentiert, wie er aktuell vorliegt. Soweit nicht durch das anwendbare Recht vorgeschrieben, wird weder ausdrücklich noch konkludent irgendeine Garantie oder Gewährleistung für die Richtigkeit, Verlässlichkeit oder den Inhalt dieses Dokuments übernommen, einschließlich, aber nicht beschränkt auf die stillschweigende Garantie der Markttauglichkeit und der Eignung für einen bestimmten Zweck. Nokia behält sich das Recht vor, jederzeit ohne vorherige Ankündigung Änderungen an diesem Dokument vorzunehmen oder das Dokument zurückzuziehen.

Die Verfügbarkeit von bestimmten Produkten, Funktionen, Programmen und Diensten kann je nach Region

unterschiedlich sein. Weitere Informationen erhalten Sie von Ihrem Nokia Händler oder Dienstanbieter. Dieses Mobiltelefon kann Komponenten, Technik oder Software enthalten, die den Exportgesetzen und -bestimmungen der USA oder anderer Länder unterliegen. Eine gesetzeswidrige Abweichung ist untersagt.

Nokia übernimmt keine Garantie oder Gewährleistung noch irgendeine Verantwortung für die Funktionsfähigkeit, den Inhalt oder Endbenutzersupport für mit Ihrem Mobiltelefon gelieferte Drittanbieterprogramme. Durch die Nutzung der Programme akzeptieren Sie, dass die Programme wie besehen zur Verfügung gestellt werden. Nokia übernimmt keine Zusicherung oder Gewährleistung noch irgendeine Verantwortung für die Funktionsfähigkeit, den Inhalt oder Endbenutzersupport für mit Ihrem Mobiltelefon gelieferte Drittanbieterprogramme.

#### **HINWEIS ZU FCC/INDUSTRY CANADA**

Dieses Gerät erfüllt die Bestimmungen von Teil 15 der FCC-Regeln und die von der Industry

Canada-Lizenz ausgenommenen RSS-Standards. Der Betrieb ist nur zulässig, wenn die folgenden beiden Bedingungen erfüllt sind: (1) Dieses Gerät darf keine schädlichen Interferenzen erzeugen und (2) Dieses Gerät muss empfangene Interferenzen aufnehmen, auch wenn diese zu Betriebsstörungen führen können. Ihr Mobiltelefon kann Störungen im Fernsehen oder Radio verursachen (wenn beispielsweise ein Mobiltelefon in der Nähe eines Empfangsgeräts verwendet wird). Wenn Sie diesbezüglich Unterstützung benötigen, wenden Sie sich an die zuständige Dienststelle vor Ort.Jegliche Änderungen oder Modifikationen, die nicht ausdrücklich von Nokia genehmigt wurden, könnten die Berechtigung des Benutzers zum Betrieb dieses Geräts aufheben.

## **Index**

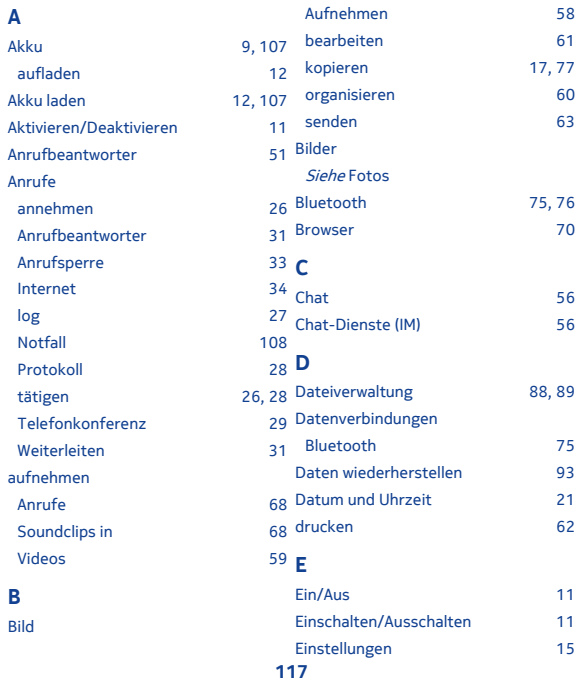

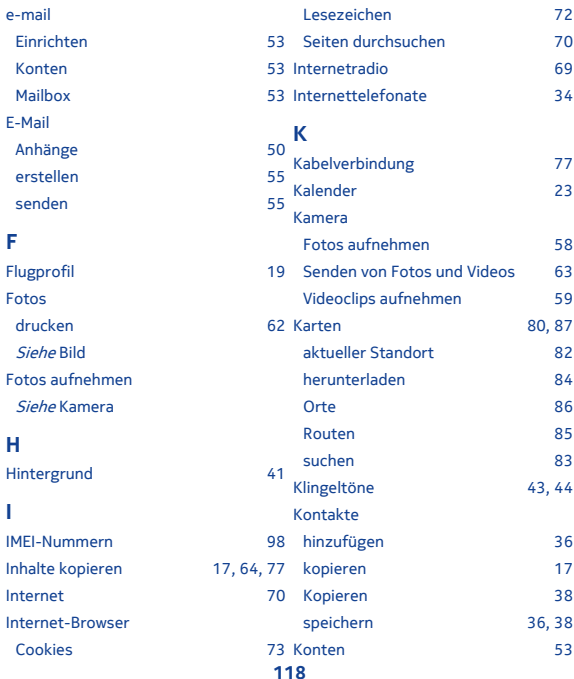

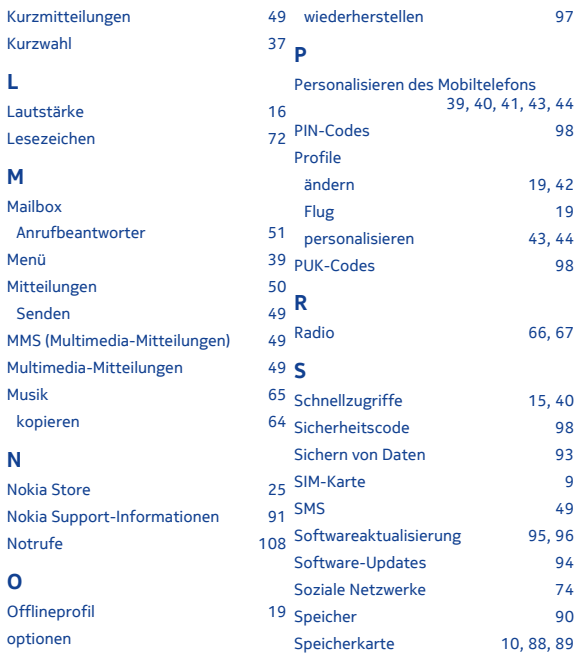

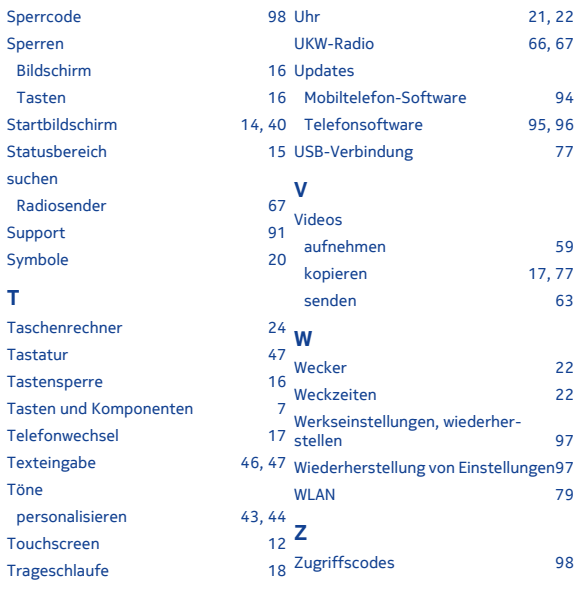

### **U**

Übertragen von Inhalten [17,](#page-16-0) [64,](#page-63-0) [77](#page-76-0)

**120**